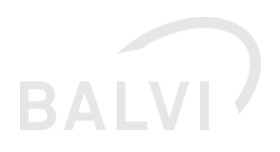

# Release-Notes und Installation der Schnittstelle XGewerbeanzeige und OSCI-**Transport**

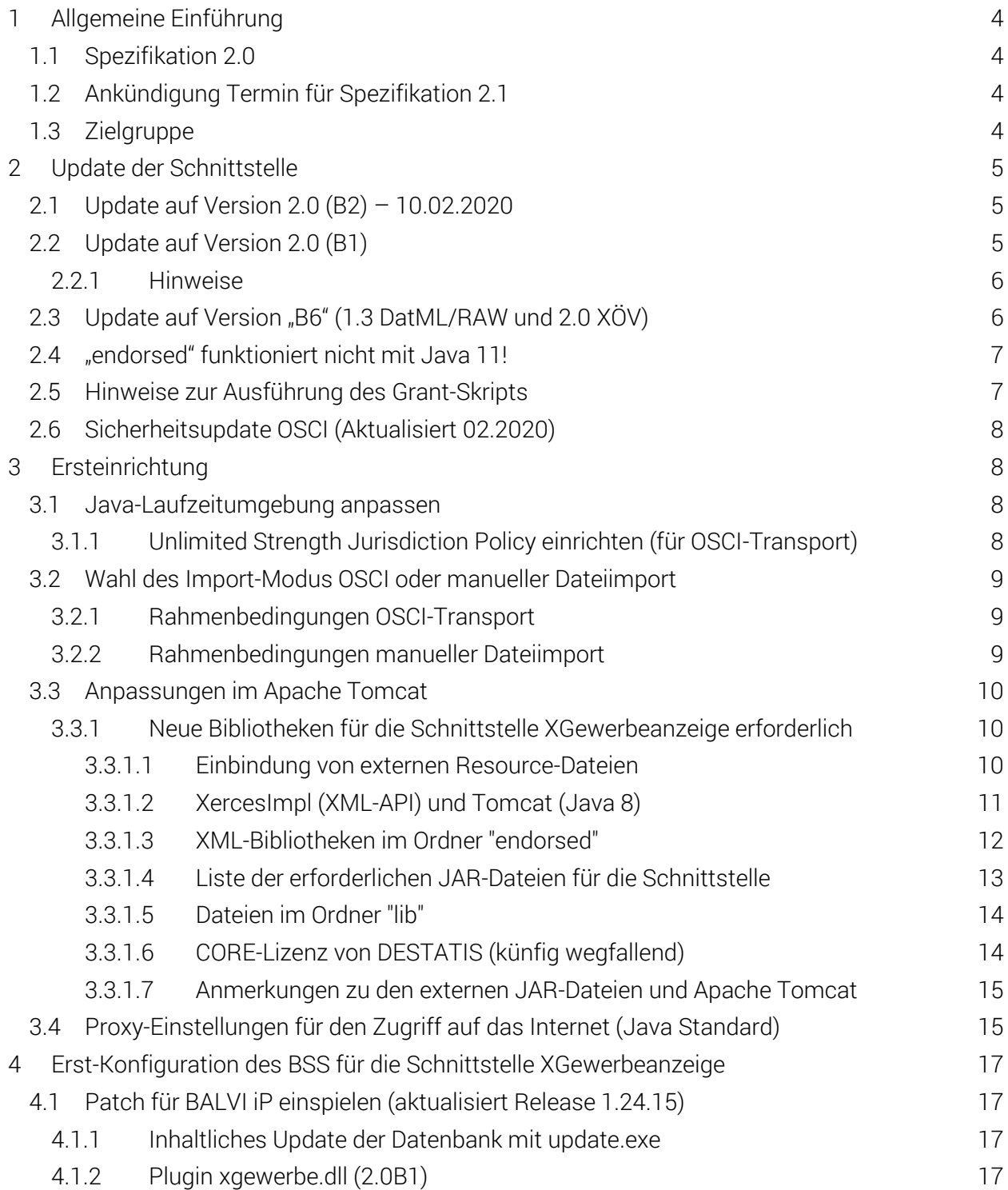

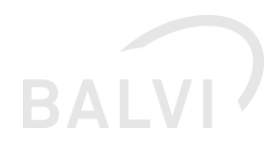

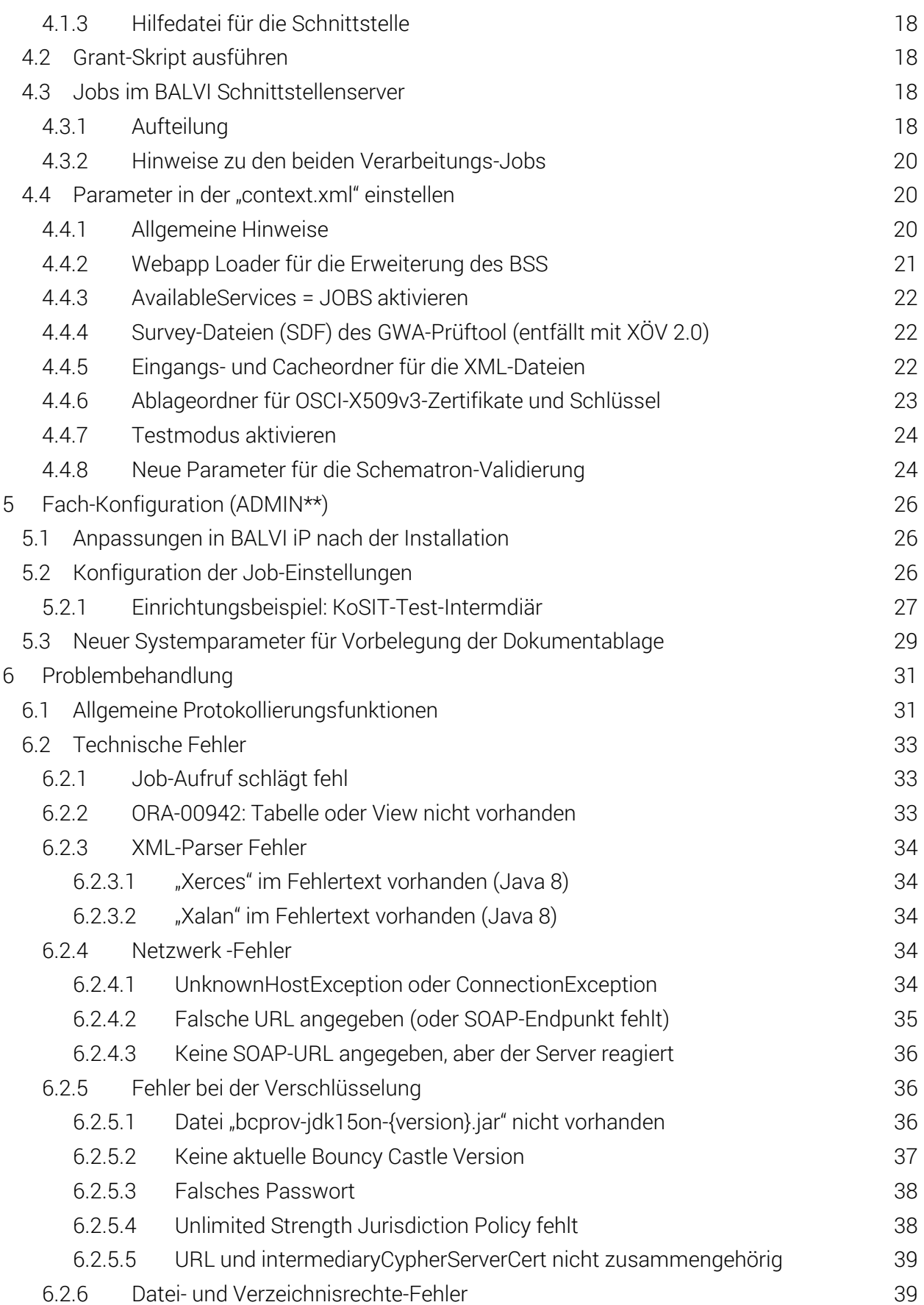

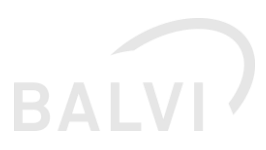

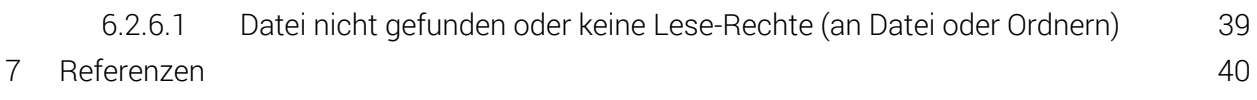

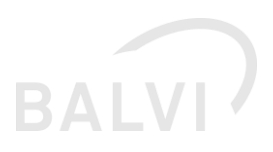

# <span id="page-3-0"></span>1 Allgemeine Einführung

Dieses Paket enthält die Schnittstelle XGewerbeanzeige gemäß den Spezifikationen 1.3 und 2.0 (XÖV) des BMWI für BALVI iP 1.24.17 und den BALVI Schnittstellenserver 3.2.x oder höher. Die Fach-Dokumentation und auch die Job-Anzeige zeigen als Information nach dem Update die Version  $_{n}$ 2.0 (B2)".

## <span id="page-3-1"></span>1.1 Spezifikation 2.0

Das Update auf Spezifikation 2.0 (XÖV-Umstellung) ist verpflichtend bis zum 01.11.2019 in Kraft getreten. Diese Version ist die finale Version der Schnittstelle gemäß Spezifikation 2.0 und enthält kleinere fachliche Anpassungen und technische Sicherheitsupdates.

Grundvoraussetzungen für den Betrieb der Schnittstelle sind:

- $-BAI VI IP 1.24.17$
- BALVI Schnittstellenserver 3.2.1 (oder höher),
	- o empfohlen wird der Einsatz von Version 3.5.x,
	- o die neuen Funktionen und erforderlichen Dateien im BSS werden in dieser Anleitung im Folgenden beschrieben
- Oracle Java JDK 8 oder ein openJDK 8 mit aktuellen Patches (> 1.8u192) o mit aktiver JCE Unlimited Strength Jurisdiction Policy für OSCI-Transport

## <span id="page-3-2"></span>1.2 Ankündigung Termin für Spezifikation 2.1

Die Spezifikation 2.1 der Schnittstelle xGewerbeanzeige tritt zum 01.05.2020 in Kraft. BALVI geht davon aus, dass die produktionsreife Version der Schnittstelle Anfang April bereitgestellt werden kann und dann wie bislang vor dem 01.05.2020 in BALVI iP eingespielt werden muss, damit es keine Probleme zum Stichtag gibt.

Bitte koordinieren Sie entsprechende Termine für das Einspielen.

## <span id="page-3-3"></span>1.3 Zielgruppe

Dieses Dokument ist für Landesadministratoren und EDV-Administratoren gedacht. Das Update-Paket beinhaltet auch fachliche Anpassungen. Die Beschreibung dazu finden Sie in der Anwenderbeschreibung im Ordner Hilfe und in den fachlichen Release-Notes. In dieser Anleitung werden nur technische Aspekte der Einrichtung und die Funktionen der BSS-Oberfläche erläutert.

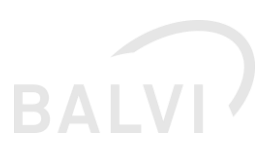

# <span id="page-4-0"></span>2 Update der Schnittstelle

## <span id="page-4-1"></span>2.1 Update auf Version 2.0 (B2) – 10.02.2020

Das Update von Version 2.0 (B1) auf 2.0 (B2) ist erforderlich, um die aktuellen Sicherheitsanforderungen der KoSIT zu erfüllen. Gleichzeitig wurden kleinere Korrekturen an der Schnittstelle mit ausgeliefert.

Dadurch bedingt müssen Dateien auf dem Tomcat-Server ausgetauscht bzw. aktualisiert UND die Update.exe ausgeführt werden, um das Update einzuspielen. Der Tomcat-Server muss für die Aktualisierung der Dateien ausgeschaltet werden.

Dieses Paket ist nicht mehr für BALVI iP 1.24.16 freigegeben, es wird BALVI iP 1.24.17 vorausgesetzt.

- 1. Aktualisierte Dateien im BSS
	- a. Ordner extralib:
		- i. osci-bibliothek-1.8.3.jar => osci-bibliothek-1.9.0.jar
		- ii. balvi-gwa-inspector-1.2.5.jar => balvi-gwa-inspector-1.2.6.jar
	- b. Ordner lib:
		- i. bcprov-jdk150-1.60.jar => bcprov-jdk150on-1.62.jar
	- c. Ordner xgewerbe:
		- i. xgewerbe\xsd\xoev\2\_0 => diverse Dateien ergänzt/aktualisiert
		- ii. xgewerbe\xsl\xoev\2\_0 => Beide Schematron-Dateien aktualisiert

Bitte tauschen Sie die Dateien aus und aktualisieren die Datenbank-Inhalte mit der Update.exe, bevor sie den BSS neu starten.

Mit der Anpassung der XSD-Dateien wird der BSS nun nicht mehr versuchen, die fehlenden XSD's von der URL [http://xoev.de](http://xoev.de/) herunterzuladen.

Die JOB-Oberfläche zeigt nach dem Einspielen der Inhalte mit der Update.exe an allen drei Jobs die Bezeichnung "2.0 (B2)" an.

## <span id="page-4-2"></span>2.2 Update auf Version 2.0 (B1)

Das Update von Version 1.3 (B6) auf 2.0 (B1) ist problemlos möglich, es müssen folgende Schritte ausgeführt werden:

```
- BSS - Anpassungen
```
 Die Version der balvi-gwa-inspector.jar wurde von 1.2.2 auf 1.2.4 erhöht. Bitte tauschen sie diese aus, bevor Sie den IP-Patch einspielen.

- IP-Anpassungen
- UPDATE.EXE (IP-Patch)

 Die Tabellenstruktur der XGEWERBE-Arbeitstabellen wurde erweitert und Inhalte der Jobs wurde überarbeitet, so dass nun im BSS auch 2.0 (B1)

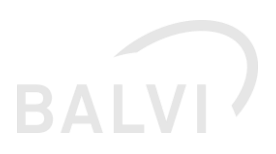

 angezeigt wird. Führen Sie die UPDATE.EXE erneut aus. - Programmverzeichnis iP

 Die mit der Version 1.3 (b6) ausgelieferte xgewerbe.DLL bleibt weiterhin gültig. Es wurde jedoch die HILFE-Datei aktualisiert, bitte tauschen Sie das PDF im Ordner RUNTIME\HILFE gegen die neue Version aus.

Alle vorher getätigten Einstellungen bleiben unverändert.

Für Kunden, die das Paket 1.3(B6) überspringen sind die vollständigen Update-Schritte der Version 1.3 (B6) ebenfalls auszuführen.

### <span id="page-5-0"></span>2.2.1 Hinweise

Es wurde festgestellt, dass nicht alle neuen XSD-Dateien der Auslieferung der KoSiT beiliegen, sondern einige direkt von der Internetseite http://xoev.de herunter geladen werden müssen, damit die XSD-Validierung funktioniert. Bitte stellen Sie sicher, dass der BSS in der Lage ist, auf diese Seite zuzugreifen.

Die URL's zu den extern erforderlichen Ressource-Dateien finden Sie in der Datei "xgwerbe/xsd/xoev/2\_0/xgewerbeanzeige-baukasten.xsd" in den Zeilen 31-35.

## <span id="page-5-1"></span>2.3 Update auf Version "B6" (1.3 DatML/RAW und 2.0 XÖV)

Dieses Update setzt eine Installationsreihenfolge voraus, die unbedingt eingehalten werden sollte, um Probleme zu vermeiden.

- 1. Tomcat des Schnittstellen-Servers (BSS) herunterfahren und ggf. updaten, falls noch nicht geschehen.
	- 1. Die Migration des BSS von 3.2 auf 3.5 sollte nicht gleichzeitig mit dem Update der Schnittstelle erfolgen, da beide Update-Prozesse viele Arbeitsschritte beinhalten, die nicht gemischt werden dürfen. Daher sollte der BSS 3.5 vor dem Update der Schnittstelle XGewerbeanzeige auf seine Betriebsfähigkeit getestet werden.
- 2. BALVI iP patchen (Version 1.24.15 wird als Mindestversion vorausgesetzt.)
	- 1. Die UPDATE.exe aus dem Installationspaket für BALVI iP ausführen, um die Inhalte der Schnittstelle zu aktualisieren. Damit werden die Jobs auf 1.3 (B6) aktualisiert, setzen jedoch auch die neuen JAR's im Tomcat voraus! Die Ausführung im laufenden Betrieb ist möglich.
	- 2. Die Datei xgewerbe.dll im Ordner auf die Version 1.24.15.29660 aktualisieren. Die Datei kann im laufenden Betrieb ausgetauscht werden, wenn kein Anwender dieses Plugin verwendet. Ansonsten ist durch Windows ein Read-Lock auf der Datei.
- 3. GRANT-Skript ausführen
	- 1. Das GRANT-Skript in Version 84 (oder höher) ist Kompatibel zu BSS 3.2 und 3.5 Es ergänzt das Ausführungsrecht für das separate Datenbank-Funktionspackage "XGEWERBE", das mit Release 1.24.15 ergänzt wurde.

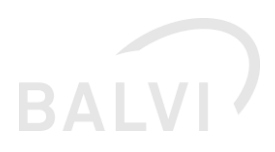

Prüfen Sie vor der Ausführung die angegebenen Schema-Besitzer und dass die Konfiguration auf "WS\_BSS := 1" gesetzt wurden.

- 4. Tomcat-Server-Patches einspielen
	- 1. JAR-Dateien aus diesem Paket in den Ordnern "extralib", "lib" und "endorsed" prüfen und aktualisieren
	- 2. Verzeichnis "xgewerbe" übernehmen Hier gibt es mit dem Update B6 eine Neuerung: In den Ordnern "xsl" und "xsd" gibt es jeweils einen Unterornder "xoev", der die erforderliche Dateien für die Version 2.0 enthält. Übernehmen Sie die Verzeichnisstruktur in ihre Umgebung und ergänzen Sie die neuen Pfade in den zwei neuen Parametern "gwainspector/xoevStatistikXsdFile" und "gwainspector/xoevSchematronFile". Alle anderen Dateien bleiben unverändert erhalten. Sie können daher auch die komplette Ordner-Struktur in Ihre Tomcat-BSS-Umgebung kopieren. 3. Neue Environment-Pfade in Ihre Konfiguration übernehmen Dem Paket liegt eine aktualisierte "bss.xml.example" im Ornder

"conf/Catalina/localhost" bei. Suchen Sie in dieser Datei die Stelle "<!-- Neu ab XGewerbe 2.0 XOEV Umstellung -->" und ergänzen Sie die neue Parameter in Ihre Umgebung.

Die Angabe "{TOMCAT\_ORDNER}" in der Beispiel-Konfiguration sollte muss eine explizite Pfad-Angabe ersetzt werden.

5. Tomcat des Schnittstellen-Servers (BSS) wieder starten

## <span id="page-6-0"></span>2.4 "endorsed" funktioniert nicht mit Java 11!

Die "endorsed"-Logik wurde mit Java 10 abgeschafft, daher muss der BSS bis zur Freigabe der Version 3.6 weiterhin mit Java 8 betrieben werden. Für die Nutzung der XGewerbe-Logik ist es jedoch erforderlich, die zwei XSLT-Parser "Xalan" und "Saxon" bereit zu stellen und diese strikt zu trennen. Die Datei "saxon-he-{version}.jar" gehört in den Ordner "extralib" und darf *nicht* im Ordner "endorsed" abgelegt werden.

Bis zum BSS 3.3.x muss nun zusätzlich der Default-XLST-Parser festgelegt werden. Das geschieht über das Setzen der Umgebungsvariable:

#### **-Djavax.xml.transform.TransformerFactory=org.apache.xalan.processor.TransformerFactoryImpl**

Die Angabe dieser Umgebungs-Variable entfällt, sobald sie den BSS 3.5 oder höher einsetzen.

## <span id="page-6-1"></span>2.5 Hinweise zur Ausführung des Grant-Skripts

Es ist in jedem Fall zu beachten, das GRANT-Skript nach der UPDATE.EXE auszuführen.

Das GRANT-Skript wurde seit der Auslieferung "B5" nicht aktualisiert und muss daher nicht zwingend erneut ausgeführt werden. Es ist jedoch immer unproblematisch, das GRANT-Skript erneut auszuführen.

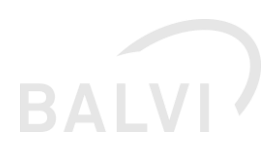

## <span id="page-7-0"></span>2.6 Sicherheitsupdate OSCI (Aktualisiert 02.2020)

Mit dem Update "2.0 (B2)" wird Version 1.9.0 der OSCI-Bibliothek ausgeliefert.

Details finden Sie ab sofort unter<https://www.governikus.de/osci-bibliothek/#osci-download>

## <span id="page-7-1"></span>3 Ersteinrichtung

## <span id="page-7-2"></span>3.1 Java-Laufzeitumgebung anpassen

### <span id="page-7-3"></span>3.1.1 Unlimited Strength Jurisdiction Policy einrichten (für OSCI-Transport)

Die OSCI-Bibliothek der KoSiT erwartet, dass Java mit der "Unlimited Strength Jurisdiction Policy" in die Lage versetzt wird, lange Sicherheitsschlüssel zu verwenden.

Ab Java 8 Version 1.8.0b152 oder höher gibt es eine Änderung in der Logik von Java im Bezug auf die "Unlimited Strength Jurisdiction Policy", die unter <http://www.oracle.com/technetwork/java/javase/8u152-relnotes-3850503.html> beschrieben wird:

#### *New Security property to control crypto policy*

*To enable unlimited cryptography, one can use the new crypto.policy Security property. If the new Security property (crypto.policy) is set in the java.security file, or has been set dynamically using the Security.setProperty() call before the JCE framework has been initialized, that setting will be honored. By default, the property will be undefined. If the property is undefined and the legacy JCE jurisdiction files don't exist in the legacy lib/security directory, then the default cryptographic level will remain at 'limited'. To configure the JDK to use unlimited cryptography, set the crypto.policy to a value of 'unlimited'. See the notes in the java.security file shipping with this release for more information."*

Das Vorgehen, um das JDK für die Nutzung des OSCI-Clients zu konfigurieren, ist daher nun wie folgt:

- 1. Browsen Sie in Ihr installiertes Java Programmverzeichnis.
- 2. Wählen Sie den Unterordner "/jre/lib/security" aus
- 3. Öffnen Sie die Datei "/jre/lib/security/java.security" mit einem Text-Editor
- 4. Finden Sie in der Datei die folgende Zeile (ca. 823):

#crypto.policy=unlimited

Entfernen Sie das Remark # vor der Zeile

- 5. Speichern Sie die Datei
- 6. Starten den Tomcat-Server erneut.

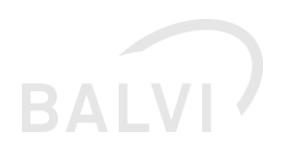

## <span id="page-8-0"></span>3.2 Wahl des Import-Modus OSCI oder manueller **Dateiimport**

Die Schnittstelle sieht für die Nutzung von OSCI vor, dass ein "X.509 v3-Zertifikat", ein Postfach auf einem OSCI-Intermediär und für die empfangenden Stellen ein Eintrag im DVDV anzulegen ist, wenn ein Transport über das Internet bzw. außerhalb des gesicherten Landesnetzes erforderlich ist. Wenn Sie den Austausch ausschließlich über ein gesichertes Landesnetz realisieren können, können Sie gemäß Spezifikation auch auf den Einsatz von OSCI verzichten.

BALVI unterstützt daher auch zwei Importwege für die Gewerbemeldungen:

- unverschlüsselten Datei-Import aus einem lokalen Ordner
- Abholung per OSCI-Transport 1.2 von einem Intermediär

### <span id="page-8-1"></span>3.2.1 Rahmenbedingungen OSCI-Transport

BALVI kann Ihnen bei der Einrichtung der erforderlichen Rahmenbedingungen für OSCI-Transport nur wenig Hilfestellung geben, jedoch sind viele Einrichtungshinweise, eine Liste der Ansprechpartner der Länder und viele weiterführende Informationen, z. B. der "Leitfaden Version 1.1 für Sender und Empfänger" unter <https://xgewerbeanzeige.de/informationen> und <https://xgewerbeanzeige.de/hilfsmittel> verfügbar.

Sobald Sie alle erforderlichen Zertifikate, Passwörter und Adresse des Intermediärs haben, können Sie den Job "XGewerbe OSCI-Transport" im BSS konfigurieren.

Sie müssen zusätzlich zu den Standard-Einstellungen für die Schnittstelle die folgenden Einstellungen konfigurieren:

- In der "context.xml" (durch den Tomcat-Admin)
	- o osci/recipientCypherCertPath privater Schlüssel des Postfachs
	- o osci/intermediaryCypherCertPath öffentlicher Zertifikat des Intermediärs
	- o osci/messageCacheDirectory temporärer Ablage-Ordner (muss existieren)
- In der Job-Oberfläche (durch den ADMIN\*\*)
	- o URL zum Intermediär
	- o Passwort für den privaten Schlüssel
	- o Automatischer Start (empfohlen)

### <span id="page-8-2"></span>3.2.2 Rahmenbedingungen manueller Dateiimport

Wenn Sie den Weg der manuellen unverschlüsselten Dateiübergabe wählen, ist der Transport der Datei(en) nicht Bestandteil der Schnittstelle und muss vom Rechenzentrum realisiert werden. Die XML-Dateien sind dann in einem Ordner abzulegen, welcher vom BALVI Schnittstellenserver direkt gelesen und geschrieben werden kann.

In der "context.xml" (durch den Tomcat-Admin)

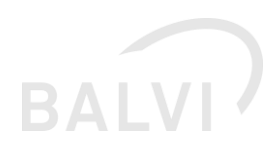

- o xgewerbe/messageDirectory Eingangs-Ordner für XML-Dateien (muss existieren)
- In der Job-Oberfläche (durch den ADMIN\*\*)
	- o Aktivieren Sie den Job und stellen die regelmäßige Ausführung so ein, dass es keine zeitlichen Konflikte mit dem Kopieren der Daten in den Ordner gibt, um Datei-Locks zu meiden.
	- o Aktivieren Sie den Job nur, wenn Import über das OSCI-Postfach deaktiviert wurde.

Verwenden Sie ausschließlich den Job für den manuellen Dateiimport "Import der XGewerbedatei (Dateiimport)", dann können die Angaben für die OSCI-spezifischen Parameter in der "context.xml" ignoriert werden.

## <span id="page-9-0"></span>3.3 Anpassungen im Apache Tomcat

BALVI geht davon aus, dass eine Instanz von Apache Tomcat 8 oder 9 bei Ihnen bereits in Betrieb ist und der BALVI Schnittstellenserver (BSS) 3.2.1 oder höher bereits eingerichtet wurde. Die Schritte zur Inbetriebnahme des BSS sind in dieser Anleitung nicht enthalten. Falls Sie eine Erstinstallation des BSS durchführen möchten, finden Sie die Installationsquellen unter [https://download.balvi.de/public/Schnittstellenserver.](https://download.balvi.de/public/Schnittstellenserver)

### <span id="page-9-1"></span>3.3.1 Neue Bibliotheken für die Schnittstelle XGewerbeanzeige erforderlich

Die Schnittstelle XGewerbeanzeige erfordert diverse Bibliotheken, welche bislang noch nicht Bestandteil des BALVI Schnittstellenservers sind und teilweise aus technischen Gründen auch nicht automatisch mit dem Schnittstellenserver ausgeliefert werden können. Dieses sind z. B. das GWA-Prüftool 1.7.3 von DeStatis und für OSCI-Transport 1.2 die Implementierung der KoSit. Da diese Bibliotheken sich mit dem Update der Schnittstelle ändern können, ist es günstiger, diese außerhalb der WAR bereit zu stellen.

In diesem Installationspaket wurden alle erforderlichen externen JAR-Dateien zusammengetragen und so zusammengestellt, dass diese in den vorhandenen BSS integriert werden können, ohne Kompatibilitätsprobleme zu verursachen.

In der Auslieferung des BSS schon enthaltene Bibliotheken, wie z. B. der auch von der KoSiT geforderte "Bouncycastle Crypto Provider" sind zur Sicherheit ebenfalls in diesem Paket enthalten.

#### <span id="page-9-2"></span>3.3.1.1 Einbindung von externen Resource-Dateien

Um externe Dateien in ein WAR "virtuell" einzubinden, hat der den Apache Tomcat spezielle Konfigurationsparameter in der "context.xml".

Achtung: Diese haben sich bei der Umstellung von Tomcat 7 auf Tomcat 8/9 geändert. es werden jedoch für beide Tomcat-Versionen Beispiel-Konfigurationen von BALVI mit ausgeliefert.

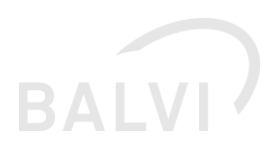

Damit übernimmt Apache Tomcat alle JAR-Dateien aus dem Verzeichnis \${catalina.base}/extralib/ in den Context der Webanwendung, als ob diese in der WAR-Datei enthalten wären.

Die erforderlichen Bibliotheken werden ggf. in Zukunft in den Schnittstellenserver integriert, sofern die Lizenz dies zulässt und die Schnittstelle xGewerbeanzeige eine stabile Menge an zusätzlichen JAR-Dateien aufweist.

```
\langle!-- Tomcat 7 LOADER -->
<! --<Loader
  className="org.apache.catalina.loader.VirtualWebappLoader"
  virtualClasspath="${catalina.base}/extralib/*.jar"
  searchVirtualFirst="true"/>
--&><!-- TOMCAT 8/9 ersetzt LOADER durch RESOURCES, siehe
    https://tomcat.apache.org/tomcat-8.0-doc/config/resources.html -->
<Resources
  className="org.apache.catalina.webresources.StandardRoot">
   <PreResources
      className="org.apache.catalina.webresources.DirResourceSet"
    base="${catalina.base}/extralib"
    internalPath="/"
    webAppMount="/WEB-INF/lib"
   /</Resources>
```
#### <span id="page-10-0"></span>3.3.1.2 XercesImpl (XML-API) und Tomcat (Java 8)

Das GWA-Prüftool verwendet zum Parsen der XML-Dateien die Klasse (Bibliothek) "XercesImpl", welche in Version 2.6.2 enthalten war. Diesen XML-Parser innerhalb eines Apache Tomcat zu verwenden, kann massive XML-Parser-Probleme auslösen. Daher muss entsprechend der Beschreibung "XML Parsers and Java[\[1\]](https://confluence.intern.balvi.de/#_ftn1)" folgendermaßen vorgegangen werden, um den XML-Parser Xerces verwenden zu können:

Tomcat erfordert XercesImpl > 2.9.1 und xml-apis = 1.4.01. Die beiden JAR-Dateien müssen im Ordner "endorsed" abgelegt werden, damit diese korrekt funktionieren. Sie ersetzen damit die "Standard-Implementierung" der kompletten Java-VM.

Sollte das ersetzen der XML-Parser-Implementierung nicht korrekt sein, führt die Inkompatibilität bei BALVI mobil zum "Einfrieren" der Synchronisation (Symptom Dauer-Sanduhr).

Als Lösung für das Problem haben wir die Bibliothek auf Version 2.11.0 angehoben und die Kompatibilität mit Tomcat und dem GWA-Prüftool getestet.

Zusätzlich wird aus der XML-API nun auch der XSLT-Parser Apache Xalan herangezogen. Dieser wird vom BSS selbst schon mitgeliefert, daher gibt es mit dem BBS keine Probleme. Daher wurde mit Paket 4 der Xalan-XSLT-Parser im Verzeichnis "endorsed" ergänzt, um möglichen Inkompatibilitäten oder Classloader-Exceptions vorzubeugen.

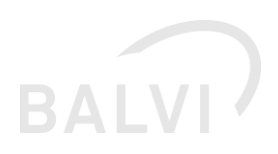

### <span id="page-11-0"></span>3.3.1.3 XML-Bibliotheken im Ordner "endorsed"

Die folgenden Bibliotheken sind im Auslieferungspaket des BSS (ab 3.5.0) enthalten, jedoch müssen diese für den BSS 3.2 nachträglich ergänzt werden:

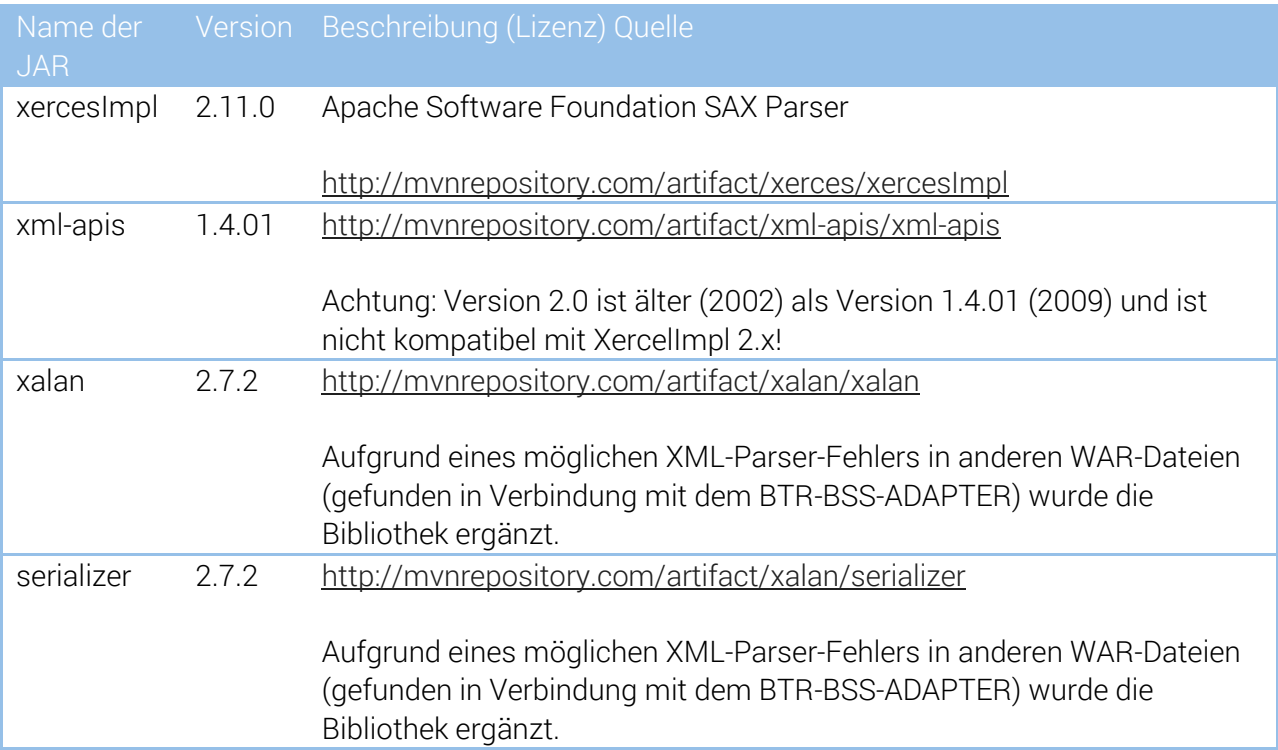

Kopieren Sie den Ordner "endorsed" in Ihr Tomcat-Verzeichnis. Die aufgeführten Bibliotheken werden von Apache Tomcat beim Start automatisch in die Java-Laufzeitumgebung integriert.

Wenn Sie Apache Tomcat in der Standard-Konfiguration einsetzen und kein separates \$CATALINA\_BASE für die Anwendung verwenden, sind keine weiteren Anpassungen erforderlich, der Ordner "endorsed" wird beim Start von Apache Tomcat automatisch gefunden und verwendet.

Falls Sie die Logik verwenden, um das \$CATALINA\_HOME (globale Binaries) und \$CATALINA\_BASE (Anwendungsspezifische Umgebung) getrennt zu verwalten, gehen Sie bitte folgendermaßen vor:

- Kopieren Sie den Ordner "endorsed" in das Tomcat-Verzeichnis im \$CATALINA\_BASE
- Überschreiben Sie die Variable \$JAVA\_ENDORSED\_DIRS und setzen Sie den korrekten Pfad.

Fügen Sie dazu in der Startkonfiguration (z.B. /bin/setenv.sh, /conf/tomcat8.conf oder catalinarc) nach dem setzen der Variable "CATALINA\_HOME=" folgende Angaben in Ihre Konfiguration ein:

- # LINUX-Beispiel, für Windows-Dienste-Konfiguration bitte die "tomcat8w.exe" verwenden.
- # Endorsed-Dir für CATALINA\_BASE vor CATALINA\_HOME setzen

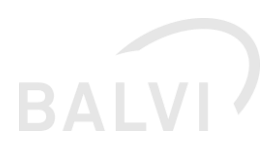

- # Default in "setclasspath.sh" war:
- #JAVA\_ENDORSED\_DIRS="\$CATALINA\_HOME"/endorsed
- export JAVA\_ENDORSED\_DIRS="\$CATALINA\_BASE"/endorsed
- $\bullet$

#### <span id="page-12-0"></span>3.3.1.4 Liste der erforderlichen JAR-Dateien für die Schnittstelle

Die folgenden Bibliotheken sind in der Auslieferung enthalten und müssen in einem separaten Ordner unterhalb des <catalina\_base> abgelegt werden, z. B. *"<catalina\_base>/extralib*" (Default). Dieser Ordner wird dann in der Datei "context.xml" als neuer virtueller Classpath für die Webanwendung ergänzt.

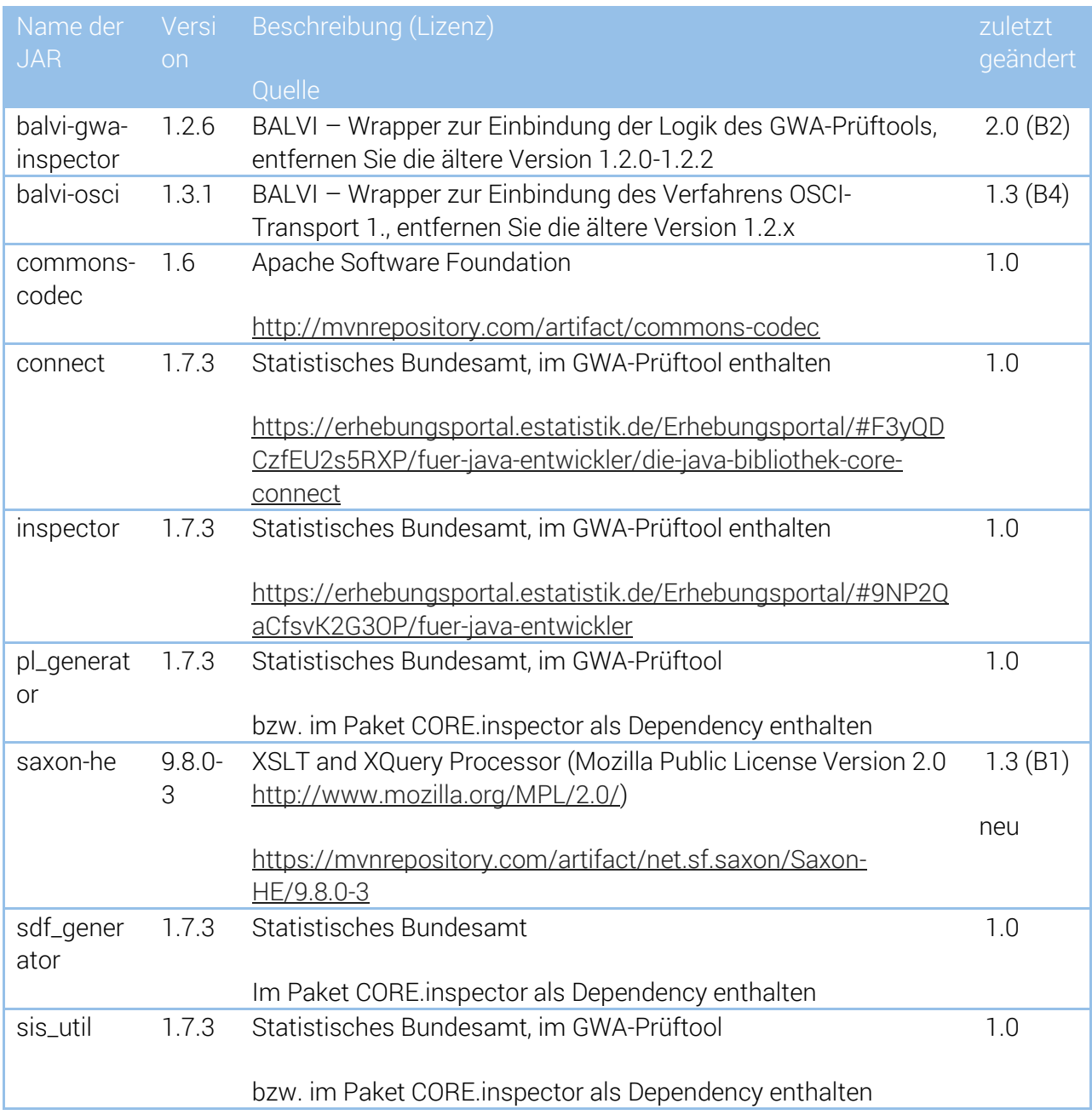

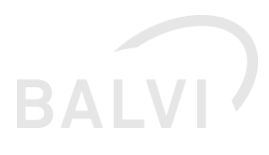

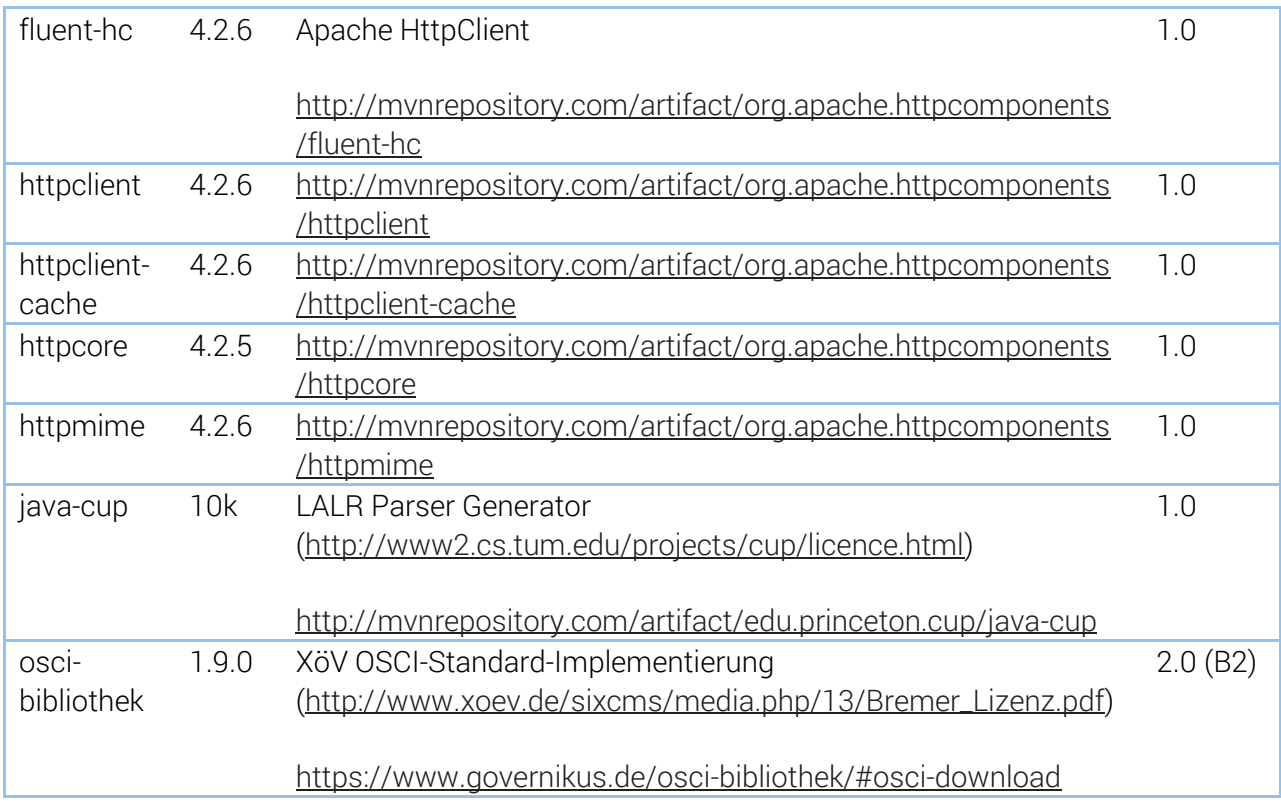

#### <span id="page-13-0"></span>3.3.1.5 Dateien im Ordner "lib"

Der BouncyCastle Crypto Provider ist seit BSS 2.7 im Ordner "lib" vorhanden. Wenn Sie im Ordner "lib" noch eine ältere Version vorfinden, ersetzen Sie diese bitte durch die aktuelle Bibliothek.

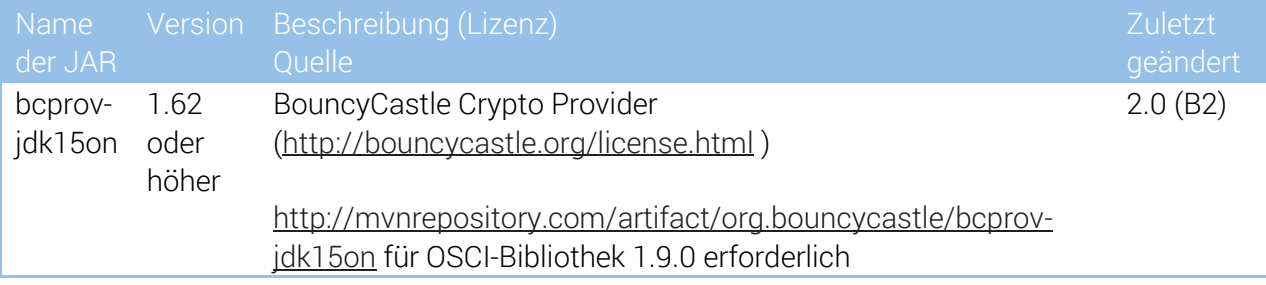

#### <span id="page-13-1"></span>3.3.1.6 CORE-Lizenz von DESTATIS (künfig wegfallend)

Die Bibliotheken inspector, connect, sdf\_generator, sis\_util und pl\_generator sind Bestandteile des GWA-Prüftools und wurden daher in der Auslieferung hinzugefügt.

Sie unterliegen der Lizenz des Statistischen Bundesamtes.

"Alle Schutz- und Urheberrechte an der CORE-Software liegen beim Statistischen Bundesamt. Hinweise auf urheberrechtliche oder auf sonstige Schutzrechte, die sich auf oder in der CORE-Software befinden, dürfen weder verändert, beseitigt noch sonst wie unkenntlich gemacht werden.

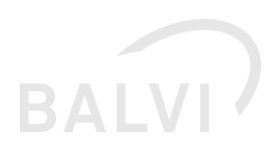

Die Weitergabe der CORE-Software oder von Kopien dieser Software - auch in Teilen - an Dritte ist nur mit vorheriger Zustimmung des Statistischen Bundesamtes zulässig.

Das Statistische Bundesamt und die Werum Software & Systems AG haften nicht für irgendwelche Schäden, die aufgrund der Benutzung der CORE-Software entstehen, insbesondere nicht für Schäden aus entgangenem Gewinn, Betriebsunterbrechungen, Verlust von Daten etc.

Das Statistische Bundesamt bemüht sich um Anwenderunterstützung für die CORE-Software. Bitte haben Sie Verständnis, dass es einen rechtlichen Anspruch auf Anwenderunterstützung außerhalb eines entsprechenden Vertrages nicht gibt."

### <span id="page-14-0"></span>3.3.1.7 Anmerkungen zu den externen JAR-Dateien und Apache Tomcat

Der Classloader von Apache Tomcat betrachtet die JAR-Dateien in den Ordnern "lib", "extralib" und "endorsed" als gegeben. Diese Dateien werden daher nur beim Starten des Servers gescannt. Wenn nachträglich Dateien in den Ordnern abgelegt, geändert oder entfernt werden, muss Apache Tomcat neu gestartet werden. Ansonsten kommt es zu Fehlern bei der Ausführung.

Sofern vorhandene JAR-Dateien mit doppeltem Dateinamen und unterschiedlichen Versionen enthalten sind, entfernen Sie bitte immer die ältere JAR aus dem Ordner,

Beispiel: Im Ordner extralib finden Sie balvi-gwa-inspector-1.2.0 jar und balvi-gwa-inspector-1.2.6.jar => entfernen Sie balvi-gwa-inspector-1.2.0.jar.

BALVI versucht, die ausgelieferten JAR-Dateien immer mit einer Versionsnummer zu versehen, auch wenn dies im Original-Paket nicht der Fall sein sollte. So sind z. B. im GWA-Prüftool die CORE-Bibliotheken (z. B. insprector.jar) ohne Version aber ggf. mit neuerem Datum enthalten, die von BALVI ausgelieferte Version heißt jedoch "inspector-1.7.3.jar" und hat damit immer Vorrang vor JAR-Dateien ohne Versionsnummer. Entfernen Sie im Zweifel bitte bei doppelten JAR-Dateien immer die ohne Versionskennung.

## <span id="page-14-1"></span>3.4 Proxy-Einstellungen für den Zugriff auf das Internet (Java Standard)

Der ADMIN\*\* stellt in den fachlichen Einstellungen die Adresse des Intermediärs ein, der angesprochen werden soll. Dieser Intermediär ist öffentlich zugänglich, was bedeutet, dass dieser über das Internet erreichbar ist. Viele Rechenzentren lassen jedoch Zugriff auf das Internet nur durch Proxy-Server zu. Um dem BSS bzw. der zugrundeliegenden Java VM ebenfalls einen Proxy mitgeben zu können, hat Oracle (Sun) diverse Einstellungen vorgesehen, wie der Proxy konfiguriert werden kann. Eine kurze Einführung findet sich dazu im Handbuch [BSS\\_Installationshandbuch\\_Version\\_35x](http://download.balvi.de/public/Schnittstellenserver/BSS_Installationshandbuch_Version_35x.pdf) unter "Nutzung von Java-Proxyeinstellungen".

Es wird empfohlen, die Adresse des Intermediärs beim ADMIN\*\* oder beim Intermediär-Betreiber zu erfragen und zu prüfen, ob die Angabe eines Proxy-Servers bei Ihnen erforderlich ist.

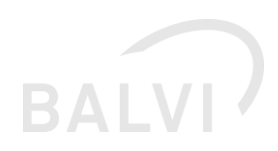

Sollten Sie im Protokoll einen Fehler der Klasse "java.net.UnknownHostException" finden, ist die Angabe eines Proxy-Servers mit hoher Wahrscheinlichkeit erforderlich:

#### *[d.b.s.xgewerbe.XGewerbeOsciTransportImpl] Error executing Job, nested exception is java.net.UnknownHostException: {Adresse des Intermediär}*

Sollte eine der Resource-Dateien nicht heruntergeladen werden können, kann dieses zu "falschen Fehlermeldungen" führen, die folgendermaßen aussehen:

#### *s.x.LegeXGewerbeInEingangskorbGrovvyFlow : Fehler : GWA Prüftool : src-resolve: Cannot resolve the name 'xoev-lc:String.Latin' to a(n) 'type definition' component.*

Erläuterung:

Die Meldung src-resolve: Cannot resolve the name '<name>' to a(n) 'type definition' component. wird vom Apache XSD-Parser XERCES erzeugt, wenn eine Referenz nicht aufgelöst werden kann. Da die angegebene Quelle eine URL ist, versucht Xerces, diese auf klassischem Wege herunter zu laden und scheitert an der Netzwerk-Kommunikation.

Da BALVI die von der KoSiT bereitgestellten Dateien nicht eigenständig verändert, sollten Sie im BSS prüfen, dass dieser auf die angegebenen Adressen zugreifen und die Dateien zur Validierung herunterladen kann. Ggf. muss dazu ein Proxy im Tomcat eingetragen werden, in dem der BSS ausgeführt wird.

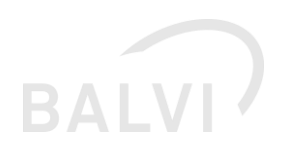

# <span id="page-16-0"></span>4 Erst-Konfiguration des BSS für die Schnittstelle XGewerbeanzeige

## <span id="page-16-1"></span>4.1 Patch für BALVI iP einspielen (aktualisiert Release 1.24.15)

Bis zum Release 1.24.15 wurde die Schnittstelle XGewerbeanzeige über das Plugin "blvBTR.DLL" und das Datenbank-Package "ZBR\_EIN" gesteuert. Die Logik verwendet jedoch ab Version 1.24.15 das Plugin "xgewerbe.dll" und das zugehörige Datenbank-Package "XGEWERBE".

Damit trennt BALVI die Schnittstellen, um flexibler auf Änderungswünsche reagieren zu können:

- 1. Übergabe an das zentrale Betriebsregister (ZBR)
- 2. Import von Gewerbemeldungen

### <span id="page-16-2"></span>4.1.1 Inhaltliches Update der Datenbank mit update.exe

Wie bei anderen Auslieferungen wird für das Update der Datenbank von BALVI iP 1.24.x im Ordner IP\_PATCH eine UPDATE.EXE ausgeliefert. Die Update.exe stellt folgende Teile in der Datenbank bereit oder aktualisiert diese:

- Eingangskorb-Tabellenstruktur zur Ablage der Daten "CREATE\_AUS\_EIN.sql"
- Datenbank-Package "XGEWERBE"
- Zusätzliche Views und Tabellenstrukturen für den Eingangskorb XGEWERBE
- Die Jobs für den BSS
- Eventuell neue oder geänderte Kataloge, wie das WZ2008-Schlüsselverzeichnis von DeStatis

Starten Sie die Update.exe aus dem aktuellen Auslieferungspaket einmalig (je zu patchender Anwendung) und wählen die "BALVIIP\_CONN.INI" aus dem Programmverzeichnis aus, um das Patch der Datenbank zu starten.

Achtung: Die Update.exe muss auf einem Rechner ausgeführt werden, auf dem auch BALVI iP funktionsfähig ist, da sie wie BALVI iP eine Datenbankverbindung aufbaut und daher den Oracle Client und die registrierte MIDAS-Bibliothek benötigt. Die Update.exe benötigt keine Schreibrechte im gewählten Programmverzeichnis.

### <span id="page-16-3"></span>4.1.2 Plugin xgewerbe.dll (2.0B1)

In der Anwendungsoberfläche von BALVI iP wurde im Objekt "Gewerbemeldungen" der Aufruf eines Import-Assistenten bereitgestellt. Dieser erfordert im Ordner PLUGINS die neue "xgewerbe.dll" (1.24.15.29660). Die DLL ist ab BALVI iP 1.24.15 nutzbar und nicht Teil der

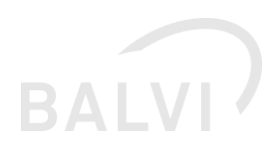

Standard-Auslieferung. Der Austausch bzw. die Ergänzung im laufenden Betrieb ist jedoch möglich, falls eine neuere DLL bereitgestellt werden muss. Damit die DLL funktionsfähig ist, muss immer vor der Nutzung der zugehörige Datenbank-Patch mit der Update.exe eingespielt worden sein.

Kopieren Sie die DLL aus dem Ordner "RUNTIME\PLUGINS" in ihre Programmverzeichnisse an in den Ordner "Plugins" und ersetzen die Vorgängerversion, sofern diese DLL kompatibel mit Ihrer aktuell eingesetzten BALVI iP-Version ist. Details zu Kompatibilitäten finden Sie immer in der beiliegenden README.txt

### <span id="page-17-0"></span>4.1.3 Hilfedatei für die Schnittstelle

Bitte kopieren Sie die neue Hilfe "Anwenderbeschreibung\_Import\_XGewerbeanzeige.pdf" aus dem Paket RUNTIME\Hilfe in den Order "Hilfe" ihrer Anwendung.

Stand der Hilfedatei ist 11.10.2019 (Version 2.0)

## <span id="page-17-1"></span>4.2 Grant-Skript ausführen

Für die Schnittstelle XGewerbeanzeige wird die Version 84 des Grant-Skripts (oder höher) benötigt. Dieses wird im Ordner DATABASE mitgeliefert. Falls es Ihnen schon in anderen Schnittstellen-Paketen mitgeliefert wurde, können Sie das bereits vorliegende Skript weiter verwenden, sofern die Versionsanforderung zutrifft. Der Einsatz von älteren Versionen des Grant-Skriptes ist nicht mehr möglich. Es gelten für die Schnittstelle XGewerbeanzeigen die Installationshinweise aus den Releasenotes BALVI Schnittstellenserver unter "Rechte zuweisen".

Für die Nutzung der Schnittstelle XGewerbeanzeige muss nur das Grant-Recht "WS\_BSS := 1" gesetzt werden. Diese Einstellung beinhaltet die Rechte für BALVI mobil XT und die Schnittstellen zum SFDP (NRW) und zum BALVI Betriebsstättenregister (ZBR) und für die Schnittstelle XGewerbeanzeige.

## <span id="page-17-2"></span>4.3 Jobs im BALVI Schnittstellenserver

### <span id="page-17-3"></span>4.3.1 Aufteilung

Die Job-Aufrufe zur Schnittstelle wurde in mehrere logische Teile zerlegt. Einige fachliche Parameter werden durch den Verfahrensbetreuer über die Oberfläche des BSS eingerichtet, andere Parameter sind technischer Natur und werden daher in der Datei "context.xml" durch das Rechenzentrum betreut.

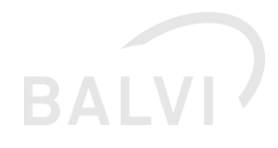

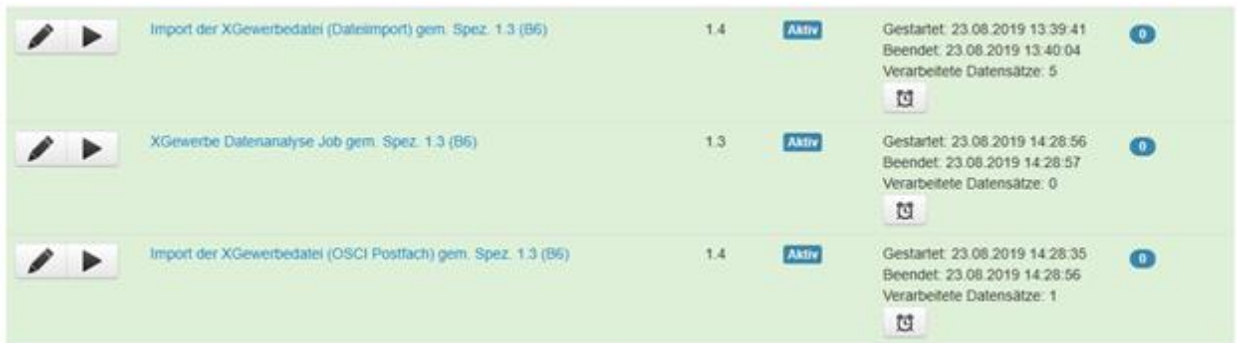

Die folgenden drei Jobs werden im BSS angezeigt, nachdem die Installation des BALVI iP Patches ausgeführt wurde:

Für die Nutzung der Jobs werden Einstellungen und Dateien benötigt, die durch den Tomcat-Administrator vorzunehmen sind, bevor die Jobs genutzt werden können.

Zwei dieser Jobs sind in der Lage, Gewerbemeldungen im Format DatML/RAW (bis 1.3) und XÖV (ab 2.0) zu verarbeiten, jedoch ist die Quelle unterschiedlich:

#### 1. *Import der XGewerbedatei (OSCI-Postfach)*

Dieser Job holt die Daten automatisch vom OSCI-Intermediär ab und verarbeitet diese. Zur Validierung und bei Fehlern bleiben ggf. trotzdem Dateien im "Cache"-Ordner liegen, welcher unter *"osci/MessageCacheDirectory"* angegeben wurde.

Beim Einsatz von OSCI-Transport gilt, dass für eine Installation von BALVI iP genau ein zugehöriges OSCI-Postfach angelegt werden muss. Der Abruf mehrerer OSCI-Postfächer für ein zugehöriges BALVI iP ist nicht vorgesehen.

Da der Landesansprechpartner (ADMIN\*\*) das OSCI-Postfach und das zugehörige Zertifikat bestellt, muss er die Zertifikatsdateien an das Rechenzentrum weitergeben, damit die Dateien sicher auf dem Server abgelegt werden. Dabei sollte jedoch nicht das Passwort weitergegeben werden, um das PKCS#12 (\*.pfx bzw. \*.p12) öffnen zu können. Das Passwort und die URL des Intermediärs kann der Admin\*\* über die Job-Oberfläche des BSS pflegen.

Die URL des Intermediärs muss dem Rechenzentrum ebenfalls bekannt gegeben werden, damit sichergestellt werden kann, dass der BSS den Intermediär erreichen kann. Hierzu ist es ggf. erforderlich, die Proxy-Einrichtung im Java vorzunehmen. Es besteht keine Möglichkeit, die auf dem Server abgelegten Zertifikatsdateien über die Oberfläche des BSS zu lesen oder zu ändern. Dadurch ist es aus Sicherheitsanforderung des OSCI heraus nicht einfach möglich, den privaten Schlüssel zum Lesen der OSCI-Nachrichten zu stehlen.

#### 2. *Import der XGewerbedatei (Datei-Import)*

Dieser Job liest ausschließlich Dateien aus dem Ordner, der in der Context-Einstellung "*xgewerbe/messageDirectory"* angegeben wurde.

Damit die unverschlüsselten XML-Dateien verarbeitet werden können, bedarf es einer Vorstufe, welche in der Lage ist, die Dateien in diesen Ordner abzulegen. Der Transport der Dateien wird nicht von BALVI übernommen.

Beide Jobs starten nach erfolgreicher Abholung und Verarbeitung den dritten Job:

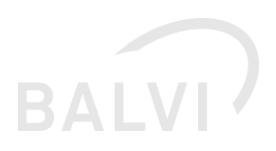

#### 3. *XGewerbe Datenanalyse-Job*

Dieser Job hat keine Parameter und muss nur vom ADMIN\*\* aktiv gesetzt werden. Die Ausführung wird angestoßen, nachdem der vorherige Job festgestellt hat, dass neue Gewerbemeldungen entgegengenommen wurden. Daher ist auch eine Einstellung zur automatischen Ausführung nicht erforderlich.

Bitte beachten Sie, dass den Anwendern erst Gewerbemeldungen in BALVI iP angezeigt werden, nachdem der Job Datenanalyse durchgelaufen ist.

### <span id="page-19-0"></span>4.3.2 Hinweise zu den beiden Verarbeitungs-Jobs

Aufgrund der Erfahrungen aus den vorherigen Auslieferungen sollten die Einstellungen von "*xgewerbe/messageDirectory"* und *"osci/MessageCacheDirectory"* nicht auf dasselbe Verzeichnis verweisen, auch wenn dies in älteren Versionen der Beschreibung als "möglich" angegeben wurde.

Die gleichzeitige Aktivierung beider Jobs ist im Schnittstellenserver möglich, auch wenn nur einer der beiden Jobs für die Schnittstelle aktiv sein sollte.

Geschieht die Verarbeitung gleichzeitig, z. B. wenn beide Jobs auf "automatisch jede Stunde starten" eingestellt sind und daher zeitgleich anspringen, kann dieses zu unerwarteten Fehlern führen.

## <span id="page-19-1"></span>4.4 Parameter in der "context.xml" einstellen

### <span id="page-19-2"></span>4.4.1 Allgemeine Hinweise

Die im Folgenden erläuterten Parameter sind schnittstellenspezifisch und daher nicht im Handbuch des BALVI Schnittstellenservers dokumentiert. Diese müssen vor dem Start des BSS ergänzt bzw. vor der Aktivierung und Ausführung der Jobs entsprechend angepasst werden.

Das Konzept der "context.xml" meint die für die Webanwendung spezialisierte XML-Datei, die sich unter "/conf/Catalina/localhost/{name\_der\_war}.xml" befindet. Ändern Sie nicht die globale "/conf/context .xml" des Tomcat!

BALVI empfiehlt, die bereits vorhandene Datei zu erweitern, welche in Ihrem laufenden BSS vorhanden ist.

Entnehmen Sie bitte die neuen Parameter aus der Beispieldatei "bss.xml.example" (Ordner tomcat/conf/Catalina/localhost) und fügen die Einstellungen in Ihre Konfiguration ein, sofern diese noch nicht vorhanden sind.

Bitte kopieren Sie keine Inhalte aus diesem Dokument in Ihre XML-Datei, da in Word- und PDF-Dokumenten Sonderzeichen vorhanden sein können, die nicht XML-Kompatibel sind und daher Fehler beim Lesen der "context.xml" auslösen!

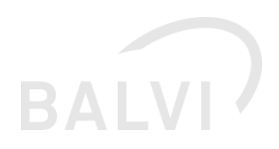

Danach prüfen und korrigieren Sie bitte die bei "value=" angegebenen Einstellungen.

Wenn bei den "Environment"-Varibalen dem Wert value="Pfad" ein Pfad zugewiesen werden muss, können Sie keine Variablen angeben! Ersetzen Sie die Pfad-Angaben aus den Beispieldateien mit dem Wert"{TOMCAT\_ORDNER}/..." durch Ihren Zielordner. Es ist in beiden Betriebssystemen (Windows/Linux) nicht erforderlich, maskierende Zeichen (z. B. "\\" anstatt "\") zu verwenden. Leerzeichen im Pfad (Windows) sollten jedoch vermieden werden.

### <span id="page-20-0"></span>4.4.2 Webapp Loader für die Erweiterung des BSS

Der BSS ist Schnittstellen-neutral, daher werden kein JAR-Dateien und Ressourcen mit dem BSS ausgeliefert, die speziell für eine Schnittstelle benötigt werden. Der Apache Tomcat bietet jedoch mit dem "Virtual Webapp Loader" die Möglichkeit, Ressource-Dateien zu einer Anwendung zu ergänzen, indem das Include-Verzeichnis angegeben wird.

Bitte beachten Sie, dass Sie entsprechend der eingesetzten Version von Apache Tomcat entscheiden müssen, welchen Virtual Webapp Loader Sie einsetzen, nur einer der folgenden Parameter darf aktiv sein:

```
<!-- erweiterter Classloader
      für zusätzlich erforderliche Java Bibliotheken, welche noch nicht im WAR 
des 
      BALVI Schnittstellenservers enthalten sind. 
      Bitte beachten Sie, dass gem. Dokumentation von Apache Tomcat an dieser 
Stelle 
      Umgebungsvariablen verwendet werden können, in den folgenden Pfad-
Angaben jedoch nicht!
      Empfehlung gem. http://tomcat.apache.org/tomcat-7.0-
doc/config/loader.html 
      ist, den Ordner unter ${catalina.base} anzulegen.
      BALVI liefert den Ordner mit dem Namen "extralib" mit der Schnittstelle 
aus, 
      kopieren Sie diesen bitte in das entsprechenden Verzeichnis von Apache 
Tomcat -->
<!-- Tomcat 7 LOADER -->
\lt! --
<Loader
   className="org.apache.catalina.loader.VirtualWebappLoader"
   virtualClasspath="${catalina.base}/extralib/*.jar"
   searchVirtualFirst="true"/>
--&><!-- TOMCAT 8/9 ersetzt LOADER durch RESOURCES, siehe
     https://tomcat.apache.org/tomcat-8.0-doc/config/resources.html -->
<Resources className="org.apache.catalina.webresources.StandardRoot">
   <PreResources
      className="org.apache.catalina.webresources.DirResourceSet"
     base="${catalina.base}/extralib"
     internalPath="/"
     webAppMount="/WEB-INF/lib"
  /</Resources>
```
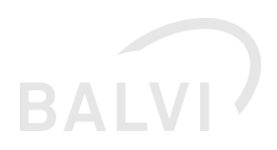

### <span id="page-21-0"></span>4.4.3 AvailableServices = JOBS aktivieren

Die Option "AvailableServices"="JOBS wurde mit der Umstellung des BSS auf Version 3.0 entfernt und hat keine Wirkung mehr. Der BSS 3.0 aktiviert die Jobsteuerung automatisch. Sie können jedoch, wie im Handbuch des BSS unter "Job-Verwaltung für den BSS konfigurieren" beschrieben, den neuen Parameter in die Context.xml aufnehmen:

```
<!-- Neue Parameter zur Aktivierung des Job Service.
     Ersatz für "availableServices" -->
<Environment
   name="isJobServiceEnabled"
    value="true"
    type="java.lang.Boolean"
    override="true"/>
```
### <span id="page-21-1"></span>4.4.4 Survey-Dateien (SDF) des GWA-Prüftool (entfällt mit XÖV 2.0)

Die "Survey-Dateien" entfallen in Zukunft. Die Version 1.3 setzt ab sofort die "Schematron-Validierung" ein. Die vorhandenen Dateien sind aus Kompatibilität zur Spezifikation 1.2 jedoch Übergangsweise noch erforderlich. Die Dateien sollten jedoch bis zur Aktualisierung auf Version 2.0 weiterhin unverändert vorliegen.

Diese sdf-Dateien müssen so abgelegt werden, dass Apache Tomcat auf diese zugreifen kann

Zusätzlich muss in der "context.xml" der Pfad zu diesem Ordner angegeben werden, daher ist die Ablage vom Kunden (Rechenzentrum) frei konfigurierbar. Fügen Sie zusätzlich in der context.xml den gewählten Ablageort hinzu:

```
<!-- Verzeichnis, wo die "Survey-Dateien" (*.sdf) abgelegt werden,
      welche vom GWA-Prüftool zur Validierung der XGewerbeanzeige
      im Format DatML/RAW (*.xml) herangezogen werden. -->
<Environment
   name="gwainspector/sdfDirectory"
    value="/home/test_tomcat/xgewerbe/sdf"
    type="java.lang.String"
    override="true" />
```
### <span id="page-21-2"></span>4.4.5 Eingangs- und Cacheordner für die XML-Dateien

Für die Nutzung von OSCI-Transport wird ein Cache-Verzeichnis benötigt, da dort im Fehlerfall auf die heruntergeladenen Dateien aus der OSCI-Meldung unverschlüsselt zugegriffen werden kann. Nach erfolgreicher Verarbeitung werden die Dateien sofort wieder gelöscht, wenn nicht zurätzlich der "fileDebugMode" aktiviert wurde (nicht empfohlen).

```
<!-- Pfad, in welchem die OSCI-Nachrichten entschlüsselt zwischengespeichert 
werden,
     bis die Verarbeitung erfolgreich abgeschlossen wurde. -->
<Environment
   name="osci/messageCacheDirectory"
    value="/home/test_tomcat/xgewerbe/cache"
```
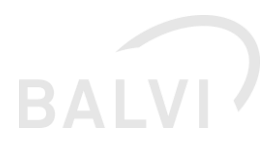

```
 type="java.lang.String"
 override="true" />
```
Im Schnittstellenmodus "Manueller Dateiimport" erwartet die Logik einen statischen Ordner, welcher als "Eingang" für die Gewerbemeldungen genutzt wird. Die Dateien, welche aus den anderen Verfahren erzeugt wurden, müssen in diesem Ordner abgelegt werden und durch den Schnittstellenserver schreib- bzw. änderbar sein.

```
<!-- Pfad, in welchem die ~unverschlüsselten~ XGewerbeanzeigen im
     Format DatML/RAW oder XÖV (*.xml) abgelegt werden. -->
<Environment
   name="xgewerbe/messageDirectory"
   value="/home/test_tomcat/xgewerbe"
   type="java.lang.String"
   override="true" />
```
### <span id="page-22-0"></span>4.4.6 Ablageordner für OSCI-X509v3-Zertifikate und Schlüssel

Wie in der Spezifikation von OSCI beschrieben, wird ein X509V3-Zertifikat mit einem privaten Schlüssel benötigt, um die verschlüsselten Daten vom Postfach abholen zu können. Dieser Schlüssel hat zudem ein Passwort, nur wer beide Teile (privaten Schlüssel und Passwort) besitzt, kann die Daten lesen.

Da der Schlüssel als Datei (PFX, P12) übergeben wird, muss dieser ebenfalls in einem Ordner vom Server abgelegt werden, auf welchem der Apache Tomcat betrieben wird.

Zusätzlich wird für OSCI-Transport der Public Key (Server-Zertifikat, i. d. R. vom Typ CER) des Intermediärs benötigt. Bitte verwechseln Sie diesen nicht mit dem öffentlichen Schlüssel des OSCI-Postfach-Besitzers, welcher ggf. ebenfalls mit dem privaten Schlüssel ausgehändigt wird.

Beide Dateien müssen in einem sicheren Ordner auf dem Server abgelegt werden. Auch hier sind Einstellungen in der context.xml erforderlich, wo die Dateien zu finden sind.

```
<!-- Pfad zum privaten Zertifikat mit privatem und öffentlichen
     Schlüssel (PKCS#12-Format) -->
<Environment
    name="osci/recipientCypherCertPath"
   value="/home/test_tomcat/xgewerbe/.cert/test_bob_cypher.p12"
    type="java.lang.String"
    override="true" />
```
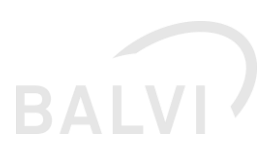

```
<!-- Pfad zum öffentlichen Zertifikat des Intermediärs,
     welcher dasOSCI-Postfach bereitstellt -->
<Environment
    name="osci/intermediaryCypherCertPath"
    value="/home/test_tomcat/xgewerbe/.cert/gov.test.osci.de.cer"
     type="java.lang.String"
     override="true" />
```
Unter Linux ist es üblich, die Dateien in einen Ordner mit führendem Punkt "" (hidden) und dem Zugriffsrecht 600 für den Benutzer anzulegen, welcher den Tomcat-Prozess startet, wie im Beispiel ".cert". Unter Windows ist ein führender Punkt im Ordnernamen jedoch nicht zulässig.

### <span id="page-23-0"></span>4.4.7 Testmodus aktivieren

"*Jede Datenlieferung innerhalb des Verfahrens kann als Testdatenlieferung versendet werden. Die Fachsysteme werden die Gewerbeanzeigen innerhalb dieser Testdatenlieferung in diesem Fall ignorieren. Dabei kann unterschieden werden, ob die Nachricht schon beim Empfänger oder erst beim Berichtsempfänger verworfen wird. Damit kann bei einer zentralen Verteilplattform bei bestimmten Empfängern der Versand nur bis zur Verteilplattform getestet werden oder darüber hinaus erst beim Berichtsempfänger verworfen werden. In diesem Fall leitet der Empfänger sie an den Berichtsempfänger weiter, der sie dann als Testdatenlieferung verwirft.*"

Dieser Parameter darf ausschließlich in Testsystemen auf "true" werden, um Testdatenlieferungen annehmen zu können. Im Produktionsbetrieb ist der Parameter auf Wert auf "false" zu setzen.

```
<!-- Einstellung für Testumgebungen:
      gem. der Spezifikation werden Meldungen mit "test=100/200" nur 
akzeptiert,
     wenn es sich um eine Testumgebung handelt. Aktivieren
      Sie den folgenden Parameter daher nur, wenn der BSS
      an eine Testdatenbank angeschlossen wurde.
      Im Produktionsbetrieb muss der Parameter-Wert auf "false" gesetzt 
werden. -->
<Environment
   name="xgewerbe/XGewerbeTestmeldungenAnnehmen"
    value="true"
   type="java.lang.Boolean"
    override="true" />
```
Eine XML mit der Einstellung test="100" wird beim Import verworfen und daher auch nicht in BALVI iP im Objekt "Gewerbemeldungen" angezeigt. Beim Wert test="200" wird die Meldung verarbeitet, wenn der Parameter XGewerbeTestmeldungenAnnehmen auf "true" gesetzt wurde. Im Produktionsbetrieb wird der Empfang eine mit "test" markierten XML als Fehler ausgeben und der Sender ist entsprechend zu informieren, dass Test-Meldungen nicht angenommen werden.

### <span id="page-23-1"></span>4.4.8 Neue Parameter für die Schematron-Validierung

Ab Version 1.3 wurde in Vorbereitung auf die XÖV-Umstellung die Validierung der eingehenden Gewerbemeldungen auf die Schematron[2]-Prüfung der KoSiT umgestellt.

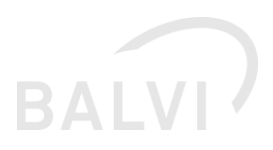

Dazu sind immer zwei Prüfstufen vorgesehen, die Dateien verwenden, die mit dem Standard veröffentlicht werden:

- Klassische XML-XSD-Prüfung
	- 1. Für Spezifikation 1.3 wird die Einstellung "gwainspector/xStatistikXsdFile" => Verweis auf Datei *xgewerbe/xsd/xstatistiknachrichten.xsd* benötigt
	- 2. Für Spezifikation 2.0 wird die Einstellung gwainspector/xoevStatistikXsdFile => Verweis auf Datei *xgewerbe/xsd/xoev/2\_0/xgewerbeanzeige.xsd* benötigt
- Schematron-Validierung (XML-XSL-Prüfung)
	- 1. Für Spezifikation 1.3 wird die Einstellung "gwainspector/gwaSchematronFile" => Verweis auf Datei *xgewerbe/xsl/gwaschematronvalidierer-v-1-3.xsl* benötigt
	- 2. Für Spezifikation 2.0 wird die Einstellung gwainspector/xoevSchematronFile => Verweis auf Datei *xgewerbe/xsl/xoev/2\_0/spezifikation.xsl* benötigt

Zusätzliche Dateien in den Ordnern werden implizit durch die angegebenen Dateien angesprochen und sind daher ebenfalls für die Validierung erforderlich, werden jedoch nicht explizit benannt.

Der aktuelle Stand der Dateien kann sich während eines Release-Zyklus auch für BALVI und seine Kunden ändern, wenn fachliche oder technische Probleme gefunden wurden. Diese werden an die im Verteiler registrierten Teilnehmer zeitnah versendet.

Beispiel: *Verbindliche Handlungsanweisungen zu XGewerbeanzeige Version 2.0 [https://www.xrepository.de/api/xrepository/urn:xoev](https://www.xrepository.de/api/xrepository/urn:xoev-de:kosit:standard:xgewerbeanzeige_2.0:dokument:Handlungsanweisungen__14.12.2018_:datei:xgewerbeanzeige-2.0-handlungsanweisungen-20181214.pdf/daten)[de:kosit:standard:xgewerbeanzeige\\_2.0:dokument:Handlungsanweisungen\\_\\_14.12.2018\\_:datei:xgewer](https://www.xrepository.de/api/xrepository/urn:xoev-de:kosit:standard:xgewerbeanzeige_2.0:dokument:Handlungsanweisungen__14.12.2018_:datei:xgewerbeanzeige-2.0-handlungsanweisungen-20181214.pdf/daten) [beanzeige-2.0-handlungsanweisungen-20181214.pdf/daten](https://www.xrepository.de/api/xrepository/urn:xoev-de:kosit:standard:xgewerbeanzeige_2.0:dokument:Handlungsanweisungen__14.12.2018_:datei:xgewerbeanzeige-2.0-handlungsanweisungen-20181214.pdf/daten)*

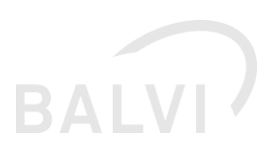

# <span id="page-25-0"></span>5 Fach-Konfiguration (ADMIN\*\*)

## <span id="page-25-1"></span>5.1 Anpassungen in BALVI iP nach der Installation

Fügen Sie das neue Objekt "Gewerbeanmeldungen" über die Rollenverwaltung bitte in den Anwenderrollen hinzu, welche den Import der Betriebsstätten durchführen sollen.

## <span id="page-25-2"></span>5.2 Konfiguration der Job-Einstellungen

Im Schnittstellenserver sollten nach dem Login unter dem Punkt "Jobs" drei neue Einträge vorhanden sein:

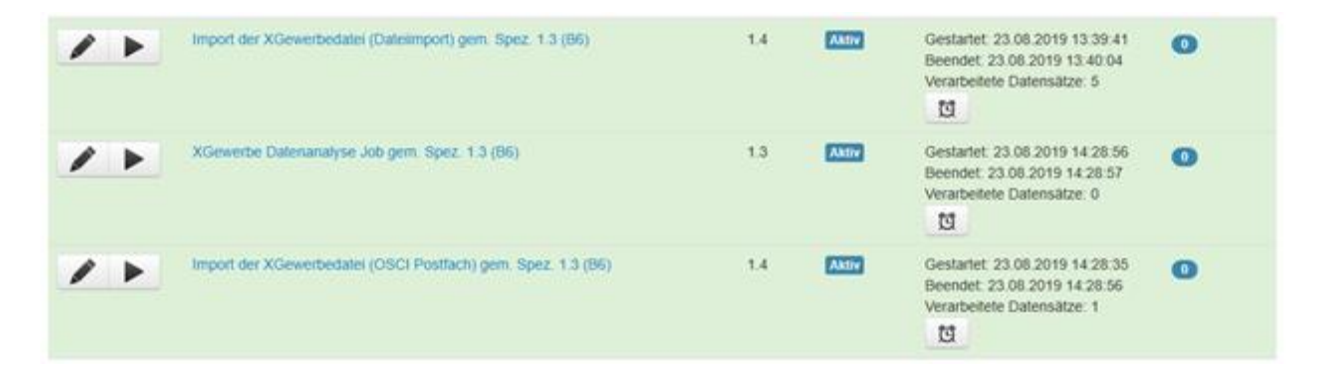

Die fachliche Versionsnummer findet sich ab sofort in der Bezeichnung des Jobs, die technische Versionsnummer kann von dieser Benennung abweichen.

Klicken Sie beim entsprechenden Job auf "Jobeinstellungen bearbeiten", um ihn zu aktivieren. Deaktivierte Jobs werden grau angezeigt. Sollten Sie noch den BSS 2.8.2 einsetzen, wird als Status "nicht unterstützt" angezeigt und Sie können den Job weder bearbeiten noch aktivieren:

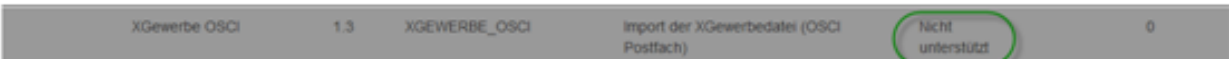

Der Job "Import der XGewerbedatei (Dateiimport)" ist für die Import-Variante ohne OSCI vorgesehen und muss bei Nutzung von OSCI nicht aktiviert werden. In den Job-Einstellungen muss lediglich der Ausführungsplan eingestellt werden, wenn Sie den dateibasierten Import automatisch starten wollen. Der Pfad, wo die Dateien abgelegt werden, wurde vom Tomcat-Server-Administrator festgelegt.

Beim Job "Import der XGewerbedatei (OSCI Postfach)" hingegen müssen durch den ADMIN\*\* Angaben hinterlegt werden. Diese beinhalten die Adresse des Intermediärs und das Passwort für den Zugriff auf das eigene Zertifikat.

Der Job "XGewerbe Datenanaylse" muss immer aktiviert und an den Server gebunden werden, welcher auch einen der anderen beiden Jobs ausführt. Eine automatische oder manuelle

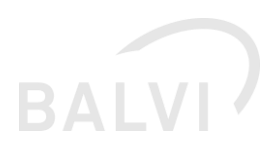

Ausführung ist jedoch nicht erforderlich, der Job wird automatisch aktiviert, sobald einer der anderen Jobs dies beauftragt.

### <span id="page-26-0"></span>5.2.1 Einrichtungsbeispiel: KoSIT-Test-Intermdiär

Dieses Einrichtungsbeispiel erläutert anhand des Test-Intermediärs der KoSIT, welche Dateien und Einstellungen zu setzen sind [\(http://www.xoev.de/detail.php?gsid=bremen83.c.2474.de\)](http://www.xoev.de/detail.php?gsid=bremen83.c.2474.de).

Benötigt werden folgende Angaben, welche bei ihnen mit dem produktiven Intermediär angepasst werden müssen:

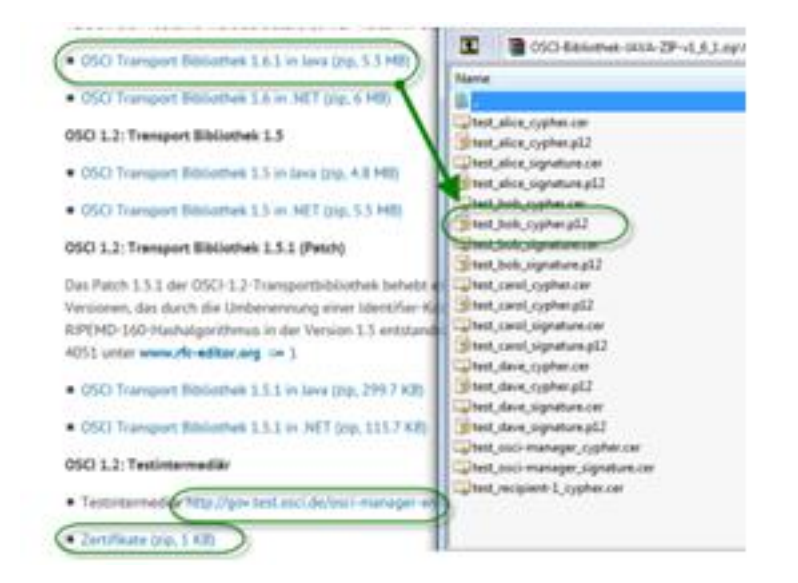

- Ein privates Zertifikat inkl. Passwort, im Beispiel wählen wir "test\_bob\_cypher.p12" mit dem Passwort "123456".
- Das öffentliche Zertifikat (enthalten in Zertifikate.zip) und die Adresse des Intermediärs, welche ebenfalls auf der Webseite hinterlegt ist: <http://gov.test.osci.de/osci-manager-entry/externalentry>

Die Zertifikat-Dateien ("test\_bob\_cypher.p12" und "[gov.test.osci.de](http://gov.test.osci.de/).cer") werden dem Administrator im Rechenzentrum zur Einrichtung gegeben. Die Dateien werden auf dem Server abgelegt und in der Konfiguration eingetragen:

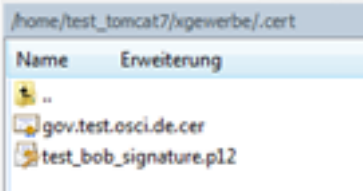

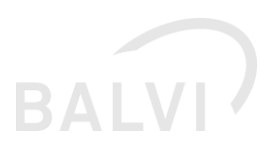

```
<!-- Pfad zum privaten Zertifikat mit privatem und öffentlichen Schlüssel (PKCS#12-Format) -->
<Environment
   name="osci/recipientCypherCertPath"
   value="/home/test_tomcat7/xgewerbe/.cert/test_bob_cypher.p12"
   type="Java.lang.String"
   override="true" />
 <!-- Pfad zum öffentlichen Zertifikat des Intermediärs, welcher das OSCI-Postfach beeitstellt -->
 <Environment
    name="pecifintermediaryCypherCertPath"<br>value="/home/test_tomcat7/xgewerbe/.cert/gov.test.osci.de.cer"
    type="java.lang.String"
    override="true" />
```
Der Fachadministrator (ADMIN\*\*) trägt nun die zusätzlichen Angaben in der Job-Konfiguration ein:

#### Job bearbeiten

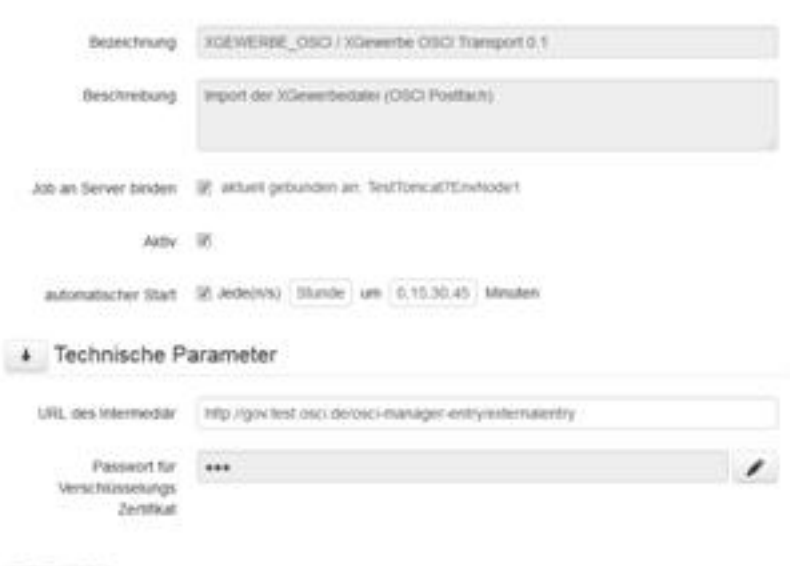

### **B** X

- URL des Intermediärs "http://gov.test.osci.de" (gültige Web-Adresse mit Protokoll) mit der Pfad-Angabe "/osci-manager-entry/externalentry"
- Passwort für den privaten Schlüssel (klicken Sie auf den Stift hinter dem Feld)
	- o Nach dem Speichern werden im Eingabefeld des Passwortes immer drei Sternchen angezeigt, unabhängig von der tatsächlichen Länge des Passwortes.
- Bei "Automatischer Start" wurde im Beispiel "alle 15 Minuten" eingestellt.
	- o Danach sollte der Job auf "eingeplant" stehen oder die Ergebnisse der letzten Ausführung anzeigen.

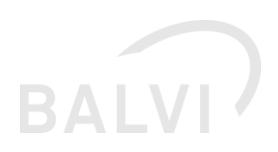

## <span id="page-28-0"></span>5.3 Neuer Systemparameter für Vorbelegung der Dokumentablage

Fachlich wurde gewünscht, dass die Anwender in der Lage sind, bei der Übernahme der Betriebsstätte ein PDF-Dokument mit der kompletten XGewerbemeldung in die Dokumentenablage von BALVI iP zu ergänzen. Dieses ist nun über die Oberfläche des Import-Assistenten möglich. Die Vorbelegung der neuen Checkbox kann durch eine Systemeinstellung geändert werden. Im Normalfall gilt, dass der Anwender freie Wahl hat und die Einstellung verändern kann.

Betriebsstätte nach dem Import anzeigen Gewerbemeldung nach dem Import in die Dokumentenverwaltung hinzufügen

Die Vorbelegung erfolgt im Objekt "Systemeinstellung" oder "Mandanten- und Benutzereinstellungen".

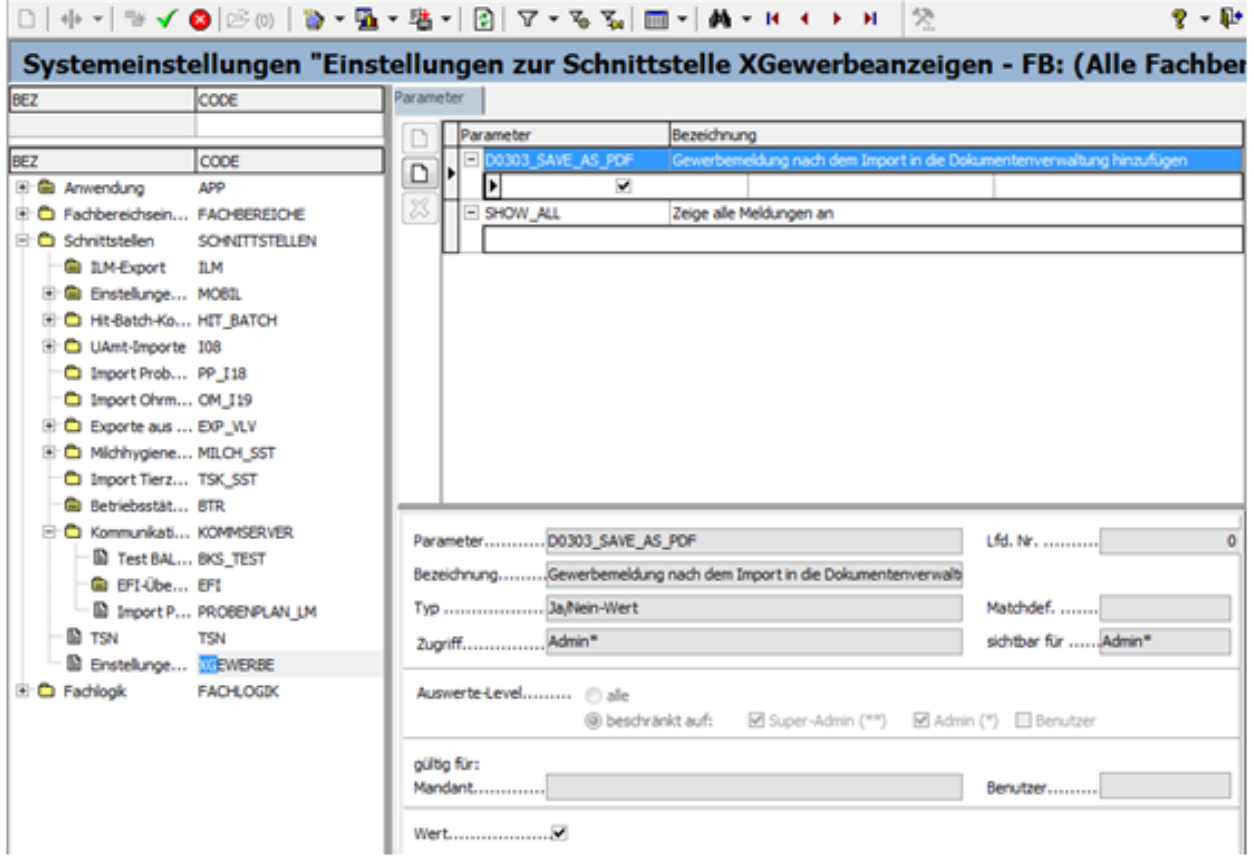

Wenn jedoch systemweit die Nutzung der Dokumentenverwaltung deaktiviert wurde, hat diese Einstellung keine Wirkung und die Schaltfläche ist ausgegraut.

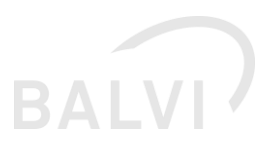

#### Zusammenfassung

Die Gewerbenummer wird übernommen: 2005 1022

Es werden folgende Betriebsarten (Tätigkeiten) aus der Gewerbemeldung übernommen:<br>- 4010180 Getränkeabholmarkt (WZG 47250)<br>- 9999999 Keine Angabe (WZG 53200)<br>- 9999999 Keine Angabe (WZG 47621) Es werden folgende Fachbereiche angelegt:<br>-Lebensmittel

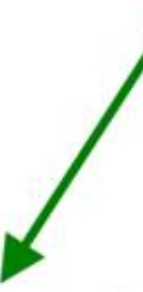

Betriebsstätte nach dem Import anzeigen

Gewerbemeldung nach dem Import in die Dokumentenverwaltung hinzufügen

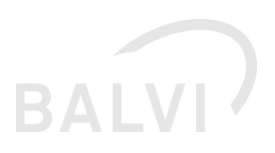

# <span id="page-30-0"></span>6 Problembehandlung

## <span id="page-30-1"></span>6.1 Allgemeine Protokollierungsfunktionen

Der BSS liefert unter dem Punkt "Server-Protokoll" eine Übersicht an Meldungen der aktuellen Job-Ausführungen. Relevant für die Schnittstelle sind jedoch nur Protokolleinträge des Verfahrens "XGEWERBE". Stellen Sie den Filter bitte immer auf einen kleinen Zeitraum ein und klicken auf die Schaltfläche "Filtern", um die aktuellen Daten zu sehen. Pflicht ist neben der Angabe des Verfahren die Datumsangabe "". Die Vorbelegung ist "heute - 7 Tage". Die anderen Felder sind optional.

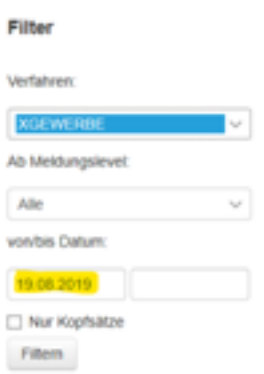

Danach sollte (sofern schon min. ein Job ausgeführt wurde) folgende Information vorhanden sein:

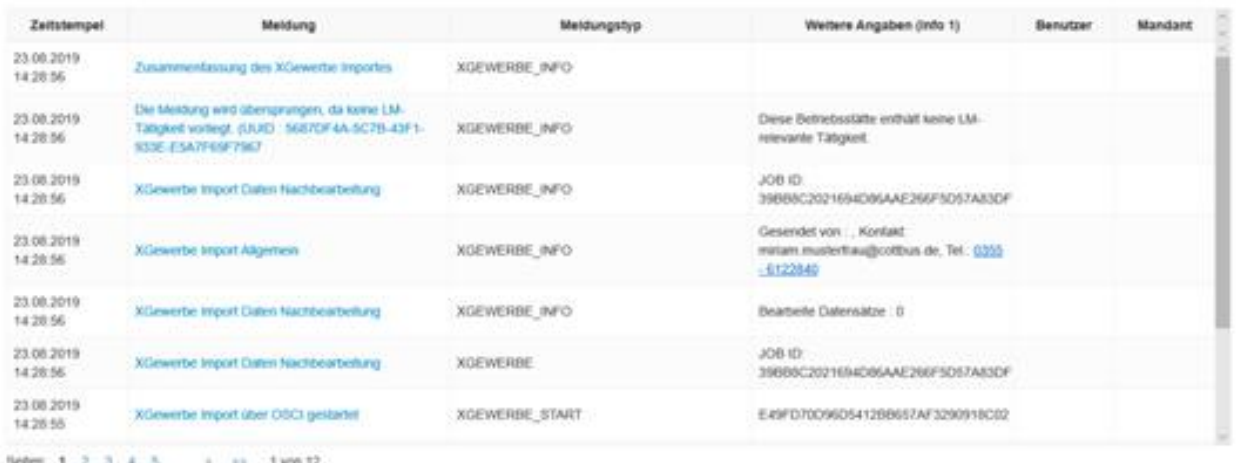

Die Funktionalität des BSS, Protokolle entgegen zu nehmen und Einträge darzustellen wurde überarbeitet, so dass weniger Datensätze in der Liste erscheinen, jedoch die Detailanzeige nun in der Lage ist, detaillierte Protokollangaben darzustellen.

Fehler während der Verarbeitung sorgen dafür, dass der Protokolleintrag farblich abgehoben dargestellt wird. Sie können die Protokolleinträge auch nach Meldungslevel "Warnung" oder

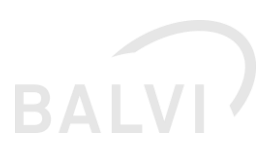

"Fehler" filtern, so dass nur Meldungen angezeigt werden, in welchen Fehler vorhanden sind.

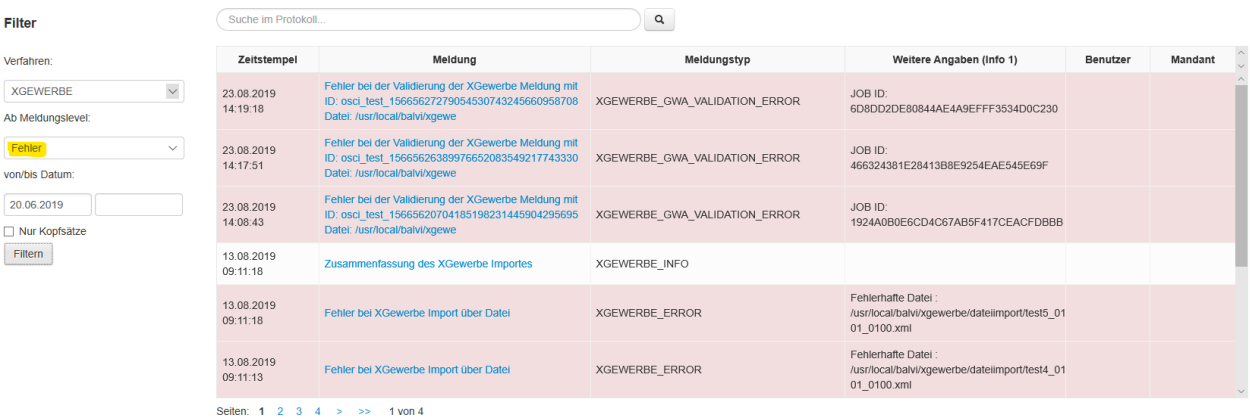

Klicken Sie auf die Schaltfläche, so erhalten Sie die Protokolldetails zur Durchführung. Klicken Sie in der Detailansicht auf die Schaltfläche vor den gemeldeten Fehler, so werden im Detailbereich (oben) die verfügbaren Details ausgegeben.

In diesem Fall wird zusätzlich UNTER den GWA-Report die Analyse der Senderangaben ausgegeben:

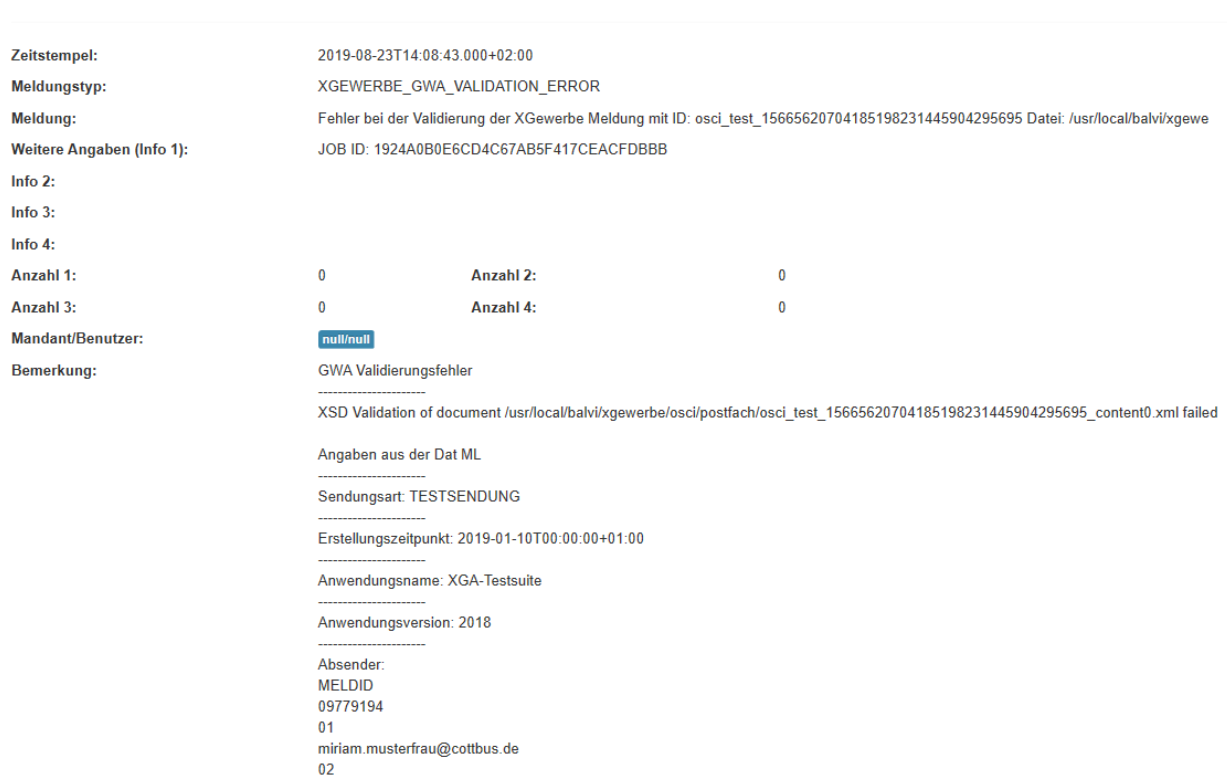

Damit kann der ADMIN\*\* nun auch die erforderlichen Kontaktangaben des Senders in der Oberfläche des BSS einsehen.

Details zu Protokoll-Eintrag

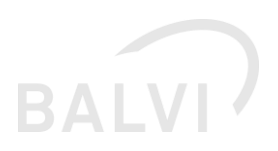

## <span id="page-32-0"></span>6.2 Technische Fehler

## <span id="page-32-1"></span>6.2.1 Job-Aufruf schlägt fehl

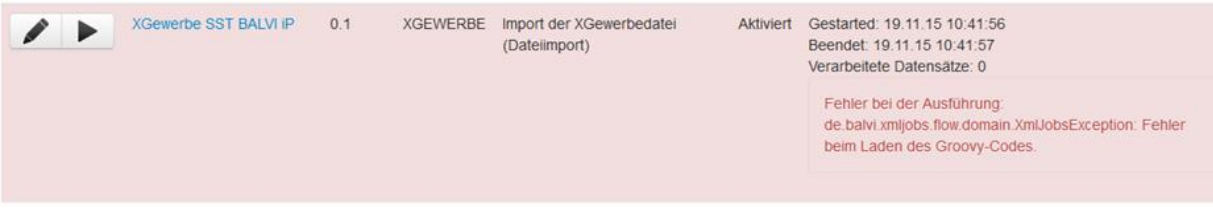

"Fehler beim Laden des Groovy Codes"

Fehlerbild: Im Java-Logging finden Sie im Protokoll der Fehler "unable to resolve class ..."

Lösungen:

- 1. Prüfen Sie in der context.xml, dass die unter "*Webapp Loader für die Erweiterung des BSS"*  beschrieben Einstellung vorhanden ist.
- 2. Prüfen Sie die Version der JAR-Dateien in den Ordnern "lib" "extralib" und "endorsed".
- 3. Fehler dieser Art können auch auftreten, wenn die in der Auslieferung enthaltenen JAR-Dateien nicht in den angegebenen Ordner abgelegt wurden oder wenn eine alte Version der JAR-Datei nicht gelöscht wurde. In allen Fällen müssen Sie den Tomcat neu starten, um die Änderungen anzuwenden.

### <span id="page-32-2"></span>6.2.2 ORA-00942: Tabelle oder View nicht vorhanden

Fehlerbild: Im bss.log findet sich der Suchbegriff "ORA-00942"

```
2017-04-06 12:17:33.532 INFO 2575 --- [pool-5-thread-4] 
s.x.LegeXGewerbeInEingangskorbGrovvyFlow : Umwandeln des DatML/RAW Satzen 
(UUID : 4354075A-A9BC-486E-BA99-84133D8F21A2 )
2017-04-06 12:17:35.144 ERROR 2575 --- [pool-5-thread-4] 
b.c.i.p.j.JdbcImportInstructionProcessor : StatementCallback; bad SQL grammar 
[SELECT D_BTS_ID,CODE,BEZEICHNUNG,WERT,ID,REF_ID FROM EIN_D_MERKMAL WHERE 
1=0]; nested exception is java.sql.SQLSyntaxErrorException: ORA-00942: 
Tabelle oder View nicht vorhanden
2017-04-06 12:17:35.144 ERROR 2575 --- [pool-5-thread-4] 
s.x.LegeXGewerbeInEingangskorbGrovvyFlow : Fehler beim Aufrufen des Importes 
zu BALVI iP : de.balvi.xmljobs.flow.domain.XmlJobsException: Fehler beim 
Einlesen der XML-Datei: Import processor failed while retrieving metadata.
```
#### Lösung:

Die Meldung "Tabelle oder View nicht vorhanden" ist ein klassischer Fehler, wenn das aktuelle GRANT-Skript nicht ausgeführt wurde.

Prüfen Sie, dass Sie das aktuelle Grant-Skript verwendet haben und führen das Grant-Skript ggf. erneut aus. Der BSS muss dazu nicht neu gestartet werden.

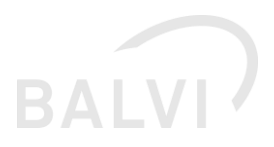

### <span id="page-33-0"></span>6.2.3 XML-Parser Fehler

Dadurch, dass der Java XML-Parser "Xerces" vom GWA-Prüftool verwendet wird, wurde das Verzeichnis "endorsed" ergänzt. Dieses kann auch bei anderen Servlet-Containern (WAR) Probleme auslösen, wenn im Ordner "endorsed" Dateien fehlen oder der Ordner für die Java VM nicht vorhanden ist.

### <span id="page-33-1"></span>6.2.3.1 "Xerces" im Fehlertext vorhanden (Java 8)

```
java.lang.ClassCastException: org.apache.xerces.parsers.XML11Configuration 
cannot be cast to org.apache.xerces.xni.parser.XMLParserConfiguration at 
com.sun.xml.ws.transport.http.servlet.WSServletContextListener.contextInitial
ized (WSServletContextListener.java:139), Unexpected exception parsing XML
document; nested exception is java.lang.AbstractMethodError: 
org.apache.xerces.dom.NodeImpl.setUserData(Ljava/lang/String;Ljava/lang/Objec
t;Lorg/w3c/dom/UserDataHandler;)Ljava/lang/Object;Caused by: 
java.lang.AbstractMethodError: org.apache.xerces.dom.NodeImpl.setUserData(…)"
java.lang.ClassNotFoundException: 
org/apache/xerces/jaxp/DocumentBuilderFactoryImpl
```
Prüfen Sie bitte, ob die xercesImpl-2.11.0.jar und xml-apis-1.4.01.jar im Ordner "endorsed" liegen und wenn erforderlich der Pfad zum "endorsed\_dir" korrekt gesetzt wurde.

#### <span id="page-33-2"></span>6.2.3.2 "Xalan" im Fehlertext vorhanden (Java 8)

```
Caused by: org.springframework.beans.BeanInstantiationException: Could not 
instantiate bean class 
[org.springframework.web.servlet.mvc.method.annotation.RequestMappingHandlerA
dapter]: Constructor threw exception; nested exception is 
javax.xml.transform.TransformerFactoryConfigurationError: Provider 
org.apache.xalan.processor.TransformerFactoryImpl not found... 5 more
Caused by: javax.xml.transform.TransformerFactoryConfigurationError: 
Provider org.apache.xalan.processor.TransformerFactoryImpl not found
```
Prüfen Sie bitte, ob die Dateien "xalan-2.7.2.jar" und "serializer-2.72.jar" im Ordner "endorsed" liegen und ob der Pfad zum "endorsed\_dir" korrekt ist.

#### <span id="page-33-3"></span>6.2.4 Netzwerk -Fehler

#### <span id="page-33-4"></span>6.2.4.1 UnknownHostException oder ConnectionException

Fehler der Klasse "[java.net](http://java.net/).???" (z. B. "java.net.ConnectionException: connection timed out" oder "[java.net](http://java.net/).UnknownHostException") sind meistens netzwerkspezifisch. Prüfen Sie, ob der

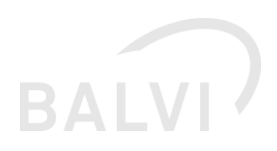

Intermediär ggf. nur durch einen Proxy erreicht werden kann. Sollte der Server im lokalen Netzwerk über Routing erreichbar sein, kann ggf. auch die DNS-Namensauflösung fehlen.

Im Beispiel ist ein Tippfehler für die UnknownHostException verantwortlich.

```
Caused by: java.net.UnknownHostException: gov.test.osci.ed
at java.net.AbstractPlainSocketImpl.connect(AbstractPlainSocketImpl.java:184)
at java.net.SocksSocketImpl.connect(SocksSocketImpl.java:392)
at java.net.Socket.connect(Socket.java:589)
at java.net.Socket.connect(Socket.java:538)
at sun.net.NetworkClient.doConnect(NetworkClient.java:180)
```
Lösung:

- 1. Prüfen Sie die im BSS eingestellt URL inklusive des relativen Pfades Da die öffentlichen Intermediäre über das Internet für jeden zugänglich sein müssen, können Sie die Adresse jederzeit in einem Browser Ihrer Wahl überprüfen. Sie sollten dann auf die Anfrage an den korrekten SOAP-Endpunkt eine Meldung erhalten: "I don't speak GET - Send POST to URL - -"
- 2. Die URL funktioniert, der BSS kann sie trotzdem nicht erreichen Wenn diese Adresse aus dem BSS-Job nicht erreichbar ist, kann das ggf. an einem Proxy- , DNS- oder Routing-Problem des Servers liegen, welcher vom Rechenzentrum behoben werden muss.

Prüfen Sie die Porxy-Einstellungen des Tomcat, wie unter "Proxy für den Zugriff auf das Internet" beschrieben

#### <span id="page-34-0"></span>6.2.4.2

#### Falsche URL angegeben (oder SOAP-Endpunkt fehlt)

Im Beispiel wird der Host gefunden, aber der relative Teil der URL ist falsch, daher kommt eine "FileNotFoundException" anstatt einer "UnknownHostException".

```
ERROR [de.balvi.schnittstellen.xgewerbe.XGewerbeOSCITransportFlowImpl] Error 
executing osci job
java.io.FileNotFoundException: http://gov.test.osci.de/osci-manager-
entry/externalentr
at 
sun.net.www.protocol.http.HttpURLConnection.getInputStream0(HttpURLConnection
.java:1836)
at 
sun.net.www.protocol.http.HttpURLConnection.getInputStream(HttpURLConnection.
java:1441)
at 
de.balvi.osci.HTTPTransportHandler.getResponseStream(HTTPTransportHandler.jav
a:64)
at de.osci.osci12.messagetypes.OSCIRequest.transmit(OSCIRequest.java:140)
at de.osci.osci12.messagetypes.InitDialog.send(InitDialog.java:84)
at 
de.balvi.osci.OSCITransportSession.getNextMessage(OSCITransportSession.java:1
93)
at de.balvi.osci.OSCITransportSession$getNextMessage$0.call(Unknown Source)
```
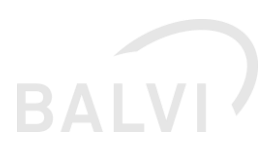

Dieser Fehler kann auftreten, wenn Sie den SOAP-Endpunkt nicht angegeben haben. "FileNotFound" ist dort etwas verwirrend, im Worklow hätte ein XML-Datenstrom ankommen müssen, es kam jedoch keine Rückmeldung.

Lösung:

1. Prüfen Sie in der Job-Oberfläche, dass der relative Pfad hinter dem Host korrekt auf "/osci-manager-entry/externalentry" verweist

#### <span id="page-35-0"></span>6.2.4.3 Keine SOAP-URL angegeben, aber der Server reagiert

Einige OSCI-Server (oder der vorgelagerte Reverse-Proxy) antworten auf einen Request auf die "Basisadresse" (z. B. [http://gov.test.osci.de/\)](http://gov.test.osci.de/) ohne SOAP-Endpunkt mit einer HTML-Antwort, anstatt des erwarteten SOAP-Response. Dabei gibt es dann vom OSCI-Client eine "NullPointerException", anstatt einer "FileNotFoundException".

```
ERROR [pool-4-thread-2] 
[de.balvi.schnittstellen.xgewerbe.XGewerbeOSCITransportFlowImpl] Error 
executing osci job
java.lang.NullPointerExceptionat 
de.osci.helper.MIMEParser.<init>(MIMEParser.java:56)
at 
de.osci.osci12.messagetypes.IncomingMSGParser.parseStream(IncomingMSGParser.j
ava:204)
at 
de.osci.osci12.messagetypes.IncomingMSGParser.parseStream(IncomingMSGParser.j
ava:181)
at de.osci.osci12.messagetypes.OSCIRequest.transmit(OSCIRequest.java:141)
at de.osci.osci12.messagetypes.InitDialog.send(InitDialog.java:84)
at 
de.balvi.osci.OSCITransportSession.getNextMessage(OSCITransportSession.java:1
93)
at de.balvi.osci.OSCITransportSession$getNextMessage$0.call(Unknown Source)
```
Lösung:

1. Ergänzen Sie in diesem Fall bitte die relative URL zum SOAP-Endpunkt "externalextry", welcher i. d. R. http://[host]/osci-manager-entry/externalentry (ohne "/" am Ende) lautet. Falls diese Adresse nicht korrekt sein sollte, kontaktieren Sie bitte den Betreiber des Intermediärs.

### <span id="page-35-1"></span>6.2.5 Fehler bei der Verschlüsselung

#### <span id="page-35-2"></span>6.2.5.1 Datei "bcprov-jdk15on-{version}.jar" nicht vorhanden

Direkt beim Starten erhalten Sie die folgende Meldung:

```
Exception in thread "Thread-4"
```
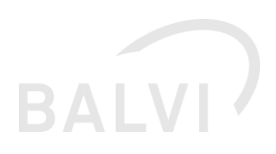

```
java.lang.NoClassDefFoundError: 
org/bouncycastle/jce/provider/BouncyCastleProvider
at 
de.balvi.xmljobs.job.domain.JobParameterType.<clinit>(JobParameterType.java:3
9)
at 
de.balvi.xmljobs.job.domain.JobParameterParser.parseJobParameters(JobParamete
rParser.java:125)
at 
de.balvi.xmljobs.flow.AbstractFlowParser.parseJobParameters(AbstractFlowParse
r.java:74)
at 
de.balvi.xmljobs.job.JobServiceImpl.getJobReferenz(JobServiceImpl.java:262)
at 
de.balvi.xmljobs.job.JobServiceImpl.getAllJobsReferenz(JobServiceImpl.java:22
9)
at 
de.balvi.xmljobs.job.JobServiceImpl.scheduleAllJobs(JobServiceImpl.java:410)
at de.balvi.xmljobs.job.JobServiceImpl$1.run(JobServiceImpl.java:194)
```
#### Lösung:

1. Stellen Sie bitte sicher, dass die Datei "bcprov-jdk150-1.59.jar" (oder eine höhere Version) im Ordner "lib" vorhanden ist.

#### <span id="page-36-0"></span>6.2.5.2 Keine aktuelle Bouncy Castle Version

Die folgende Exception bedeutet, dass die geladene "Bouncy Castle" Version nicht mit der aktuellen Version übereinstimmt:

```
java.io.IOException: error constructing MAC: 
java.security.InvalidAlgorithmParameterException: unknown parameter type.
at 
org.bouncycastle.jcajce.provider.keystore.pkcs12.PKCS12KeyStoreSpi.engineLoad
(Unknown Source)
at java.security.KeyStore.load(KeyStore.java:1445)
at de.balvi.osci....
```
Dieses Problem kann nach unseren Erkenntnissen auftreten, wenn die Datei "bcprov-jdk15on-\*jar" im Ordner "lib" liegt, jedoch vor dem Start des BSS eine andere WAR-Datei gestartet wird, welche die "bcprov-\*.jar" im Ordner "WEB-INF/lib" mitliefert und die dort vorhandene Version deutlich älter ist. Betroffen davon ist z. B. das "idv.war" (für NRW Version 0.95.7 oder älter), dieses enthält in Ordner WEB-INF/lib die Datei "bcprov-jdk14-136.jar".

Um zu überprüfen, ob Ihre Umgebung betroffen ist, suchen Sie nach Dateien mit dem Namen "bcprov\*.jar" und prüfen Sie, ob die Instanz von Apache Tomcat darauf zugreifen kann, auf der die Schnittstelle XGewerbeanzeige betrieben werden soll.

Unter Linux ist die Suche über die Shell mittels "find / -name "bcprov\*.jar" möglich. Achtung: Dieser Befehl durchsucht den gesamten Server, da als Startpunkt "/" angegeben wurde).

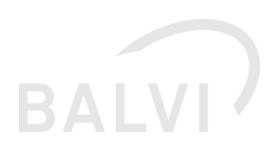

Entfernen Sie die älteren Versionen der Datei "bcprov\*.jar" aus der Betriebsumgebung von Apache Tomcat.

#### <span id="page-37-0"></span>6.2.5.3 Falsches Passwort

Der folgende Fehler kann auftreten, wenn das Passwort und die P12-Datei nicht zusammenpassen oder einfach ein falsches Passwort angegeben wurde:

```
ERROR [de.balvi.schnittstellen.xgewerbe.XGewerbeOSCITransportFlowImpl] Error 
executing osci jobjava.io.IOException: PKCS12 key store mac invalid - wrong 
password or corrupted file.
at 
org.bouncycastle.jcajce.provider.keystore.pkcs12.PKCS12KeyStoreSpi.engineLoad
(Unknown Source)
at java.security.KeyStore.load(KeyStore.java:1445)
at de.balvi.osci.PKCS12Decrypter2.init(PKCS12Decrypter2.java:61)
at de.balvi.osci.PKCS12Decrypter2.<init>(PKCS12Decrypter2.java:49)
at de.balvi.osci.OSCITransportSession.<init>(OSCITransportSession.java:120)
```
Lösung:

1. Prüfen Sie die JOB-Einstellung im BSS und setzen das Passwort erneut. Fehler dieser Art treten häufig auf, wenn die Umpgebung "Produktion" auf "Test" geklont wird und der BSS-Job im Test wieder aktiviert wird.

#### <span id="page-37-1"></span>6.2.5.4 Unlimited Strength Jurisdiction Policy fehlt

Wenn die P12-Datei geöffnet werden konnte, aber ein Übertragungsfehler auftritt, ist das ein Indiz dafür, dass die Restriktion der Schlüssellängen noch greift.

```
ERROR [de.balvi.schnittstellen.xgewerbe.XGewerbeOSCITransportFlowImpl] Error 
executing osci jobjava.io.IOException: Es ist ein Fehler bei der 
Verschlüsselung aufgetreten
at 
de.osci.helper.SymCipherOutputStream.<init>(SymCipherOutputStream.java:115)
at de.osci.helper.SymCipherOutputStream.<init>(SymCipherOutputStream.java:75)
at 
de.osci.osci12.messagetypes.SOAPMessageEncrypted.writeXML(SOAPMessageEncrypte
d.java:261)
at de.osci.osci12.messagetypes.OSCIRequest.transmit(OSCIRequest.java:110)
at de.osci.osci12.messagetypes.InitDialog.send(InitDialog.java:84)
at 
de.balvi.osci.OSCITransportSession.getNextMessage(OSCITransportSession.java:1
93)
at de.balvi.osci.OSCITransportSession$getNextMessage$0.call(Unknown Source)
```
#### Lösung:

1. Prüfen Sie bitte, dass die "Java Cryptography Extension (JCE) Unlimited Strength Jurisdiction Policy"-in der verwendeten Java-Runtime aktiviert wurden.

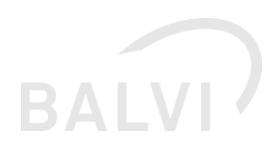

Wenn Sie ein Java-Update durchgeführt haben, muss die Anpassung der JVM-Policy erneut durchgeführt werden.

#### <span id="page-38-0"></span>6.2.5.5 URL und intermediaryCypherServerCert nicht zusammengehörig

Der Verbindungsaufbau funktioniert, jedoch erscheint eine "SoapClientException":

```
ERROR [de.balvi.schnittstellen.xgewerbe.XGewerbeOSCITransportFlowImpl] Error 
executing osci job
de.osci.osci12.common.SoapClientException: Supplier verfügt nicht über den 
privaten Schlüssel zum Chiffrierzertifikat auf Nachrichtenebene
...
at de.osci.osci12.messagetypes.InitDialog.send(InitDialog.java:84)
at 
de.balvi.osci.OSCITransportSession.getNextMessage(OSCITransportSession.java:1
93)
at de.balvi.osci.OSCITransportSession$getNextMessage$0.call(Unknown Source)
```
#### Problem:

Das deutet darauf hin, dass die falsche Datei bei "intermediaryCyptherCertPath" angegeben wurde und der Server die Anfrage daher nicht entschlüsseln kann.

#### Lösung:

1. Prüfen Sie den PUBLIC Key des Intermediärs (\*.cer oder \*.crt) oder fordern den aktuellen Public Key erneut an.

#### Ein Ähnliches Problem kündigt diesen potenziellen Fehler an: Das Zertifikat wird bald ablaufen

Eine Meldung des folgenden Typs ist noch nicht schlimm, auch abgelaufene Zertifikate können weiter verwendet werden, solange beide Seiten diese nicht tauschen.

*WARN [de.balvi.osci.OSCITransportSession] WARNING ! The certificate [Datei.(cer/p12)] will expire in less than 30 days, at Mo Jul 04 01:59:59 MESZ 2016*

Sobald ein Tausch stattgefunden hat, kann jedoch keine Entschlüsselung der Daten mehr stattfinden. Sollte es sich bei der angegeben Datei um Ihren privaten Schlüssel (P12) handeln, so muss dieser erneuert werden.

Wenn es jedoch der öffentliche Schlüssel des Intermediärs ist, kontaktieren Sie bitte den Betreiber des Intermediärs, um eine neue Version zu erhalten.

### <span id="page-38-1"></span>6.2.6 Datei- und Verzeichnisrechte-Fehler

#### <span id="page-38-2"></span>6.2.6.1 Datei nicht gefunden oder keine Lese-Rechte (an Datei oder Ordnern)

ERROR [de.balvi.schnittstellen.xgewerbe.XGewerbeOSCITransportFlowImpl] Error executing osci job

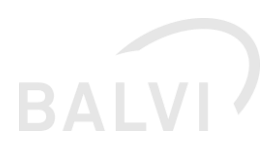

java.io.FileNotFoundException: File '/home/test\_tomcat7/xgewerbe/.cert/OSCI-Manager.cer' does not exist at org.apache.commons.io.FileUtils.openInputStream(FileUtils.java:196) at org.apache.commons.io.FileUtils.readFileToByteArray(FileUtils.java:1359) at de.balvi.osci.OSCITransportSession.<init>(OSCITransportSession.java:112)

Diese kann unter Linux deutlich mehr Fehlerursachen haben als unter Windows. So ist z. B. empfohlen, die Zertifikate mit Umask 400 oder 600 ~ nur Benutzer Lesen (und schreiben) ~ auszustatten. Bei Verzeichnissen wird unter Linux jedoch zusätzlich "Execute"-Recht benötigt, sonst wird dem Prozess schon der Zugriff auf den Ordnerinhalt verweigert. Auf keinen Fall sollte der P12-Datei der Zugriff "World readable" gegeben werden. Zudem ist Linux bei Datei- und Ordnernamen "case-sensitive", z. B. die Dateien "readme.txt" und "README.txt" sind zwei unterschiedliche Dateien, die nebeneinander in einem Verzeichnis liegen könnten.

Lösung:

- 1. Linux: Prüfen Sie Groß- und Kleinschreibung
- 2. Windows: Entfernen

# <span id="page-39-0"></span>7 Referenzen

[1] [https://tomcat.apache.org/tomcat-8.0-doc/class-loader-howto.html#XML\\_Parsers\\_and\\_Java](https://tomcat.apache.org/tomcat-8.0-doc/class-loader-howto.html#XML_Parsers_and_Java)

[2] Schematron ist eine Schemasprache zur Validierung von Inhalt und Struktur von XML-Dokumenten.